## <span id="page-0-0"></span>**Manual de serviço do Dell™ Inspiron™ 1018**

- [Antes de começar](file:///C:/data/systems/ins10v_1018/pt/sm/before.htm#wp1435071) **[Bateria](file:///C:/data/systems/ins10v_1018/pt/sm/battery.htm#wp1435071)** [Teclado](file:///C:/data/systems/ins10v_1018/pt/sm/keyboard.htm#wp1179891) [Unidade de disco rígido](file:///C:/data/systems/ins10v_1018/pt/sm/hdd.htm#wp1192085) [Conjunto do apoio para as mãos](file:///C:/data/systems/ins10v_1018/pt/sm/palmrest.htm#wp1038494) [Placa do botão de alimentação](file:///C:/data/systems/ins10v_1018/pt/sm/pwrbutto.htm#wp1179886) [Módulo de memória](file:///C:/data/systems/ins10v_1018/pt/sm/memory.htm#wp1180190) **[Altifalante](file:///C:/data/systems/ins10v_1018/pt/sm/speaker.htm#wp1038494)** [Tampa intermédia](file:///C:/data/systems/ins10v_1018/pt/sm/hingecov.htm#wp1000550) [Ecrã](file:///C:/data/systems/ins10v_1018/pt/sm/display.htm#wp1109848)
- [Módulo da câmara](file:///C:/data/systems/ins10v_1018/pt/sm/camera.htm#wp1084976) [Placa de E/S](file:///C:/data/systems/ins10v_1018/pt/sm/io.htm#wp1179886) [Mini-Card sem fios](file:///C:/data/systems/ins10v_1018/pt/sm/minicard.htm#wp1180236) [Placa da luz de estado](file:///C:/data/systems/ins10v_1018/pt/sm/ledbrd.htm#wp1213253) [Suportes de fixação](file:///C:/data/systems/ins10v_1018/pt/sm/supportb.htm#wp1179886) [Conector do adaptador de CA](file:///C:/data/systems/ins10v_1018/pt/sm/dccable.htm#wp1189310) [Placa de sistema](file:///C:/data/systems/ins10v_1018/pt/sm/sysboard.htm#wp1039860) [Pilha tipo moeda](file:///C:/data/systems/ins10v_1018/pt/sm/coinbatt.htm#wp1179886) [Actualizar o BIOS](file:///C:/data/systems/ins10v_1018/pt/sm/bios.htm#wp1110207)

## **Notas, Avisos e Advertências**

**A NOTA:** Uma NOTA fornece informações importantes para ajudar a utilizar melhor o computador.

**AVISO: A indicação AVISO adverte para potenciais danos no hardware ou perda de dados caso as instruções não sejam seguidas.** 

**ADVERTÊNCIA: Uma ADVERTÊNCIA indica potenciais danos no equipamento, lesões corporais ou mesmo morte.** 

### **As informações deste documento estão sujeitas a alterações sem aviso prévio. © 2010 Dell Inc. Todos os direitos reservados.**

É estritamente proibida qualquer reprodução destes materiais sem autorização por escrito da Dell Inc.

Marcas comerciais utilizadas neste texto: *Dell,* o logótipo da *DELL e Inspiron* são marcas comerciais da Dell Inc.; *Bluetooth* é uma marca comercial registada, propriedade da<br>Bluetooth SIG, Inc. e é utilizada pela Isob

Outros nomes e marcas comerciais podem ser mencionados neste documento como referência às entidades que invocam essas marcas e nomes ou aos seus produtos. A Dell<br>Inc. nega qualquer interesse de propriedade sobre outras mar

### **Modelo regulamentar: série P09T Tipo regulamentar: P09T001**

**Julho de 2010 Rev. A00**

## <span id="page-1-0"></span> **Bateria**

**Manual de serviço do Dell™ Inspiron™ 1018** 

### **C** [Remover a bateria](#page-1-1)

- [Colocar a bateria](#page-1-2)
- ADVERTENCIA: Antes de trabalhar no interior do computador, leia as informações de segurança fornecidas com o mesmo. Para obter informações<br>adicionais sobre melhores práticas de segurança, consulte a página principal de Con
- AVISO: Para evitar descargas electrostáticas, ligue-se à terra utilizando uma pulseira antiestática ou toque periodicamente numa superfície<br>metálica não pintada (como um conector no computador).
- AVISO: Apenas um técnico qualificado e especializado deve efectuar reparações no seu computador. Os danos causados por intervenções não<br>autorizadas pela Dell™ não são abrangidos pela garantia.

**AVISO: Para evitar danos no computador, utilize apenas a bateria concebida para este computador Dell. Não utilize baterias concebidas para outros computadores Dell.** 

## <span id="page-1-1"></span>**Remover a bateria**

- 1. Siga as instruções em [Antes de começar](file:///C:/data/systems/ins10v_1018/pt/sm/before.htm#wp1435071).
- 2. Vire o computador ao contrário.
- 3. Deslize as patilhas de desbloqueio da bateria para a posição de desbloqueio.
- 4. Retire a bateria do compartimento.

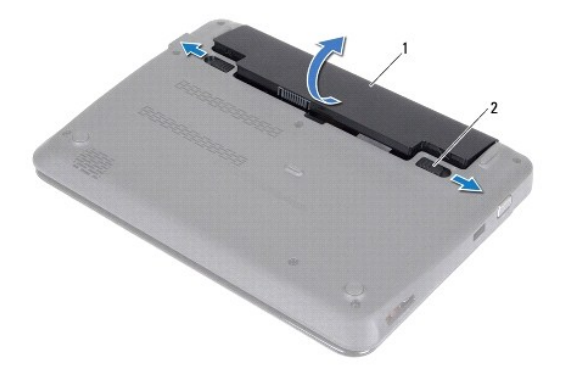

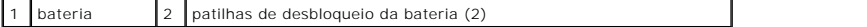

## <span id="page-1-2"></span>**Colocar a bateria**

**AVISO: Para evitar danos no computador, utilize apenas a bateria concebida para este computador Dell.** 

- 1. Siga as instruções em **[Antes de começar](file:///C:/data/systems/ins10v_1018/pt/sm/before.htm#wp1435071)**.
- 2. Alinhe as patilhas na bateria com as ranhuras do compartimento da bateria e pressione cuidadosamente a bateria até esta se encaixar no lugar.

# <span id="page-3-0"></span> **Antes de começar**

**Manual de serviço do Dell™ Inspiron™ 1018** 

- **O** [Ferramentas recomendadas](#page-3-1)
- **O** [Desligar o computador](#page-3-2)
- [Antes de efectuar qualquer procedimento no interior do computador](#page-3-3)

Este manual fornece os procedimentos de remoção e instalação dos componentes no computador. Salvo indicação em contrário, cada procedimento pressupõe que

- l Executou os passos em [Desligar o computador](#page-3-2) e [Antes de efectuar qualquer procedimento no interior do computador](#page-3-3).
- l Leu as informações de segurança fornecidas com o computador*.*
- l Um componente pode ser colocado novamente ou, se adquirido em separado, instalado executando o procedimento de remoção pela ordem inversa.

### <span id="page-3-1"></span>**Ferramentas recomendadas**

Os procedimentos descritos neste documento podem requerer as seguintes ferramentas:

- l Chave de parafusos pequena de ponta chata
- l Chave de parafusos Philips
- l Instrumento plástico pontiagudo
- l Programa de actualização executável da BIOS em **support.dell.com**

## <span id="page-3-2"></span>**Desligar o computador**

- **AVISO: Para evitar a perda de dados, guarde e feche todos os ficheiros abertos e saia de todos os programas abertos antes de desligar o computador.**
- 1. Guarde e feche todos os ficheiros abertos e saia de todos os programas em utilização.
- 2. Para encerrar o sistema operativo, clique em **Iniciar ®** e, em seguida, clique em Encerrar.
- 3. Assegure-se de que o computador está desligado. Se o computador não se tiver desligado automaticamente quando encerrou o sistema operativo, prima e mantenha premido o botão de alimentação até o computador se desligar.

### <span id="page-3-3"></span>**Antes de efectuar qualquer procedimento no interior do computador**

Utilize as seguintes directrizes de segurança para ajudar a proteger o seu computador de potenciais danos e para ajudar a garantir a sua segurança pessoal.

- **ADVERTÊNCIA: Antes de trabalhar no interior do computador, leia as informações de segurança fornecidas com o mesmo. Para obter informações adicionais sobre melhores práticas de segurança, consulte a página principal de Conformidade Regulamentar em www.dell.com/regulatory\_compliance.**
- AVISO: Para evitar descargas electrostáticas, ligue-se à terra utilizando uma pulseira antiestática ou toque periodicamente numa superfície<br>metálica não pintada (como um conector no computador).
- AVISO: Manuseie cuidadosamente os componentes e as placas. Não toque nos componentes ou nos contactos de uma placa. Segure as placas<br>pelas extremidades ou pelo suporte metálico de instalação. Segure nos componentes, tal co **pinos.**
- **AVISO: Apenas um técnico qualificado e especializado deve efectuar reparações no seu computador. Os danos causados por intervenções não autorizadas pela Dell™ não são abrangidos pela garantia.**
- AVISO: **Quando desligar um cabo, puxe pelo respectivo conector ou pela patilha, e não pelo próprio cabo. Alguns cabos possuem conectores com<br>patilhas de bloqueio. Se estiver a desligar este tipo de cabo, prima as patilhas e alinhadas correctamente.**
- **AVISO: Para evitar danificar o computador, execute os seguintes passos antes de começar a efectuar qualquer procedimento no interior do mesmo.**
- 1. Certifique-se de que a superfície de trabalho é plana e está limpa para evitar que a tampa do computador fique riscada.
- 2. Desligue o computador (consulte [Desligar o computador](#page-3-2)) e todos os dispositivos a ele ligados.

AVISO: Para desligar um cabo de rede, desligue primeiro o cabo do computador e, em seguida, desligue o cabo do dispositivo de rede.

- 3. Desligue todos os cabos telefónicos ou de rede do computador.
- 4. Pressione e ejecte quaisquer cartões instalados no leitor de cartões multimédia.
- 5. Desligue o computador e todos os dispositivos ligados das respectivas tomadas eléctricas.
- 6. Desligue todos os dispositivos ligados do computador.
- **AVISO: Para evitar danificar a placa de sistema, remova a bateria principal (consulte [Remover a bateria\)](file:///C:/data/systems/ins10v_1018/pt/sm/battery.htm#wp1442926) antes de efectuar qualquer procedimento no interior do computador.**
- 7. Remova a bateria (consulte [Remover a bateria\)](file:///C:/data/systems/ins10v_1018/pt/sm/battery.htm#wp1442926).
- 8. Vire o computador para cima, abra o ecrã e pressione o botão de alimentação para ligar a placa de sistema à terra.

### <span id="page-5-0"></span> **Actualizar o BIOS Manual de serviço do Dell™ Inspiron™ 1018**

Poderá ser necessário actualizar o BIOS quando uma nova actualização for disponibilizada ou quando substituir a placa de sistema. Para actualizar o BIOS:

- 1. Ligue o computador.
- 2. Aceda a **support.dell.com/support/downloads**.
- 3. Localize o ficheiro de actualização do BIOS do seu computador:

**A NOTA: A Etiqueta de Serviço do computador encontra-se na parte inferior do computador** 

Se tiver a Etiqueta de Serviço do seu computador:

- a. Clique em **Enter a Service Tag** (Introduzir uma etiqueta de serviço).
- b. Introduza a etiqueta de serviço do seu computador no campo **Enter a service tag:** (Introduzir uma etiqueta de serviço:), clique em **Go** (Avançar) e avance para [Etapa 4](#page-5-1).

Se não tiver a Etiqueta de Serviço do seu computador:

- a. Clique em **Select Model** (Seleccionar modelo).
- b. Seleccione o tipo de produto na lista **Select Your Product Family** (Seleccionar a família do produto).
- c. Seleccione a gama de produtos na lista **Select Your Product Line** (Seleccionar a série do produto).
- d. Seleccione o número do modelo do produto na lista **Select Your Product Model** (Seleccionar o modelo do produto).

**NOTA:** Se tiver seleccionado um modelo diferente e pretender recomeçar, clique em **Start Over** (Recomeçar) na parte superior direita do menu.

- e. Clique em **Confirm** (Confirmar).
- <span id="page-5-1"></span>4. É apresentada uma lista de resultados no ecrã. Clique em **BIOS**.
- 5. Clique em **Download Now** (Transferir agora) para transferir o ficheiro mais recente do BIOS. É apresentada a janela **File Download** (Transferência de ficheiro).
- 6. Clique em **Save** (Guardar) para guardar o ficheiro no ambiente de trabalho. O ficheiro será transferido para o ambiente de trabalho.
- 7. Clique em Close (Fechar) quando a janela Download Complete (Transferência concluída) for apresentada.<br>O ícone do ficheiro é apresentado no ambiente de trabalho com o mesmo título do ficheiro de actualização do BIOS ante
- 8. Clique duas vezes no ícone do ficheiro que se encontra no ambiente de trabalho e siga as instruções apresentadas.

### <span id="page-6-0"></span> **Módulo da câmara Manual de serviço do Dell™ Inspiron™ 1018**

- [Remover o módulo da câmara](#page-6-1)
- [Colocar o módulo da câmara](#page-7-0)
- ADVERTENCIA: Antes de trabalhar no interior do computador, leia as informações de segurança fornecidas com o mesmo. Para obter informações<br>adicionais sobre melhores práticas de segurança, consulte a página principal de Con
- AVISO: Para evitar descargas electrostáticas, ligue-se à terra utilizando uma pulseira antiestática ou toque periodicamente numa superfície<br>metálica não pintada (como um conector no computador).
- AVISO: Apenas um técnico qualificado e especializado deve efectuar reparações no seu computador. Os danos causados por intervenções não<br>autorizadas pela Dell™ não são abrangidos pela garantia.

**AVISO: Para evitar danificar a placa de sistema, remova a bateria principal (consulte [Remover a bateria\)](file:///C:/data/systems/ins10v_1018/pt/sm/battery.htm#wp1442926) antes de efectuar qualquer procedimento no interior do computador.** 

## <span id="page-6-1"></span>**Remover o módulo da câmara**

- 1. Siga as instruções em **[Antes de começar](file:///C:/data/systems/ins10v_1018/pt/sm/before.htm#wp1435071)**.
- 2. Remova a bateria (consulte [Remover a bateria\)](file:///C:/data/systems/ins10v_1018/pt/sm/battery.htm#wp1442926).
- 3. Remova o teclado (consulte [Remover o teclado\)](file:///C:/data/systems/ins10v_1018/pt/sm/keyboard.htm#wp1201059).
- 4. Remova o conjunto da unidade de disco rígido (siga as instruções de [Etapa 4](file:///C:/data/systems/ins10v_1018/pt/sm/hdd.htm#wp1181563) a [Etapa 6](file:///C:/data/systems/ins10v_1018/pt/sm/hdd.htm#wp1197497) em [Remover a unidade de disco rígido](file:///C:/data/systems/ins10v_1018/pt/sm/hdd.htm#wp1179926))
- 5. Remova o conjunto do apoio para as mãos (consulte [Remover o conjunto do apoio para as mãos](file:///C:/data/systems/ins10v_1018/pt/sm/palmrest.htm#wp1044787)).
- 6. Remova o módulo de memória (consulte [Remover o módulo de memória](file:///C:/data/systems/ins10v_1018/pt/sm/memory.htm#wp1180211)).
- 7. Remova a tampa intermédia (consulte [Remover a tampa intermédia](file:///C:/data/systems/ins10v_1018/pt/sm/hingecov.htm#wp1035974)).
- 8. Remova o conjunto do ecrã (consulte [Remover o conjunto do ecrã](file:///C:/data/systems/ins10v_1018/pt/sm/display.htm#wp1212160)).
- 9. Remova a moldura do ecrã (consulte [Remover a moldura do ecrã](file:///C:/data/systems/ins10v_1018/pt/sm/display.htm#wp1212652)).
- 10. Remova o painel do ecrã (consulte [Remover o painel do ecrã](file:///C:/data/systems/ins10v_1018/pt/sm/display.htm#wp1202918)).
- 11. Remova cuidadosamente o módulo da câmara fixo à tampa do ecrã.

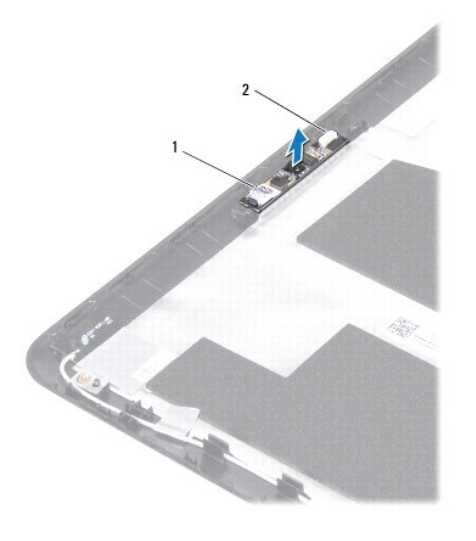

 $\vert$  módulo da câmara  $\vert$  2  $\vert$  conector do cabo da câmara

## <span id="page-7-0"></span>**Colocar o módulo da câmara**

- 1. Siga as instruções em [Antes de começar](file:///C:/data/systems/ins10v_1018/pt/sm/before.htm#wp1435071).
- 2. Utilize as guias de alinhamento para colocar o módulo da câmara na tampa posterior do ecrã.
- 3. Coloque o painel do ecrã (consulte [Colocar o painel do ecrã](file:///C:/data/systems/ins10v_1018/pt/sm/display.htm#wp1207784)).
- 4. Coloque a moldura do ecrã (consulte [Colocar a moldura do ecrã](file:///C:/data/systems/ins10v_1018/pt/sm/display.htm#wp1207247)).
- 5. Coloque o conjunto do ecrã (consulte [Colocar o conjunto do ecrã](file:///C:/data/systems/ins10v_1018/pt/sm/display.htm#wp1205821)).
- 6. Coloque a tampa intermédia (consulte [Colocar a tampa intermédia](file:///C:/data/systems/ins10v_1018/pt/sm/hingecov.htm#wp1036191)).
- 7. Coloque o módulo de memória (consulte [Colocar o módulo de memória](file:///C:/data/systems/ins10v_1018/pt/sm/memory.htm#wp1180290)).
- 8. Coloque o conjunto do apoio para as mãos (consultar [Colocar o conjunto do apoio para as mãos](file:///C:/data/systems/ins10v_1018/pt/sm/palmrest.htm#wp1063475)).
- 9. Coloque o conjunto da unidade de disco rígido (siga as instruções de [Etapa 5](file:///C:/data/systems/ins10v_1018/pt/sm/hdd.htm#wp1193199) a [Etapa 7](file:///C:/data/systems/ins10v_1018/pt/sm/hdd.htm#wp1197509) em [Colocar a unidade de disco rígido](file:///C:/data/systems/ins10v_1018/pt/sm/hdd.htm#wp1181804)).
- 10. Coloque o teclado (consulte [Colocar o teclado\)](file:///C:/data/systems/ins10v_1018/pt/sm/keyboard.htm#wp1179994).
- 11. Coloque a bateria (consulte [Colocar a bateria](file:///C:/data/systems/ins10v_1018/pt/sm/battery.htm#wp1443274)).
- AVISO: Antes de ligar o computador, volte a colocar todos os parafusos e certifique-**se de que não existem parafusos perdidos no interior do**<br>computador. Se não o fizer, poderá provocar danos no computador.

### <span id="page-8-0"></span> **Pilha tipo moeda Manual de serviço do Dell™ Inspiron™ 1018**

- [Remover a pilha tipo moeda](#page-8-1)
- [Colocar a pilha tipo moeda](#page-8-2)
- ADVERTENCIA: Antes de trabalhar no interior do computador, leia as informações de segurança fornecidas com o mesmo. Para obter informações<br>adicionais sobre melhores práticas de segurança, consulte a página principal de Con
- AVISO: Para evitar descargas electrostáticas, ligue-se à terra utilizando uma pulseira antiestática ou toque periodicamente numa superfície<br>metálica não pintada (como um conector no computador).
- AVISO: Apenas um técnico qualificado e especializado deve efectuar reparações no seu computador. Os danos causados por intervenções não<br>autorizadas pela Dell™ não são abrangidos pela garantia.
- **AVISO: Para evitar danificar a placa de sistema, remova a bateria principal (consulte [Remover a bateria\)](file:///C:/data/systems/ins10v_1018/pt/sm/battery.htm#wp1442926) antes de efectuar qualquer procedimento no interior do computador.**

## <span id="page-8-1"></span>**Remover a pilha tipo moeda**

- 1. Siga as instruções em [Antes de começar](file:///C:/data/systems/ins10v_1018/pt/sm/before.htm#wp1435071).
- 2. Remova a bateria (consulte [Remover a bateria\)](file:///C:/data/systems/ins10v_1018/pt/sm/battery.htm#wp1442926).
- 3. Remova a placa de sistema (consulte [Remover a placa de sistema\)](file:///C:/data/systems/ins10v_1018/pt/sm/sysboard.htm#wp1032066).
- 4. Vire a placa de sistema ao contrário.
- 5. Utilize um instrumento de plástico pontiagudo para retirar a pilha tipo moeda do respectivo encaixe na base do computador.

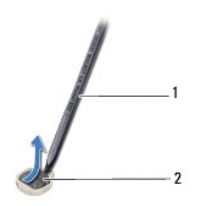

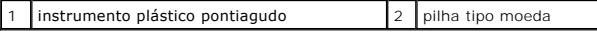

### <span id="page-8-2"></span>**Colocar a pilha tipo moeda**

- 1. Siga as instruções em [Antes de começar](file:///C:/data/systems/ins10v_1018/pt/sm/before.htm#wp1435071).
- 2. Com o lado positivo voltado para cima, coloque a pilha tipo moeda no respectivo encaixe na placa de sistema.
- 3. Coloque a placa de sistema (consulte [Colocar a placa de sistema\)](file:///C:/data/systems/ins10v_1018/pt/sm/sysboard.htm#wp1044267).
- 4. Coloque a bateria (consulte [Colocar a bateria](file:///C:/data/systems/ins10v_1018/pt/sm/battery.htm#wp1443274)).
- AVISO: Antes de ligar o computador, volte a colocar todos os parafusos e certifique-**se de que não existem parafusos perdidos no interior do**<br>computador. Se não o fizer, poderá provocar danos no computador.

」

### <span id="page-10-0"></span> **Conector do adaptador de CA Manual de serviço do Dell™ Inspiron™ 1018**

- **C** [Remover o conector do adaptador de CA](#page-10-1)
- [Colocar o conector do adaptador de CA](#page-11-0)
- ADVERTENCIA: Antes de trabalhar no interior do computador, leia as informações de segurança fornecidas com o mesmo. Para obter informações<br>adicionais sobre melhores práticas de segurança, consulte a página principal de Con
- AVISO: Para evitar descargas electrostáticas, ligue-se à terra utilizando uma pulseira anti-estática ou toque periodicamente numa superfície<br>metálica não pintada (como um conector no computador).
- AVISO: Apenas um técnico qualificado e especializado deve efectuar reparações no seu computador. Os danos causados por intervenções não<br>autorizadas pela Dell™ não são abrangidos pela garantia.
- **AVISO: Para evitar danificar a placa de sistema, remova a bateria principal (consulte [Remover a bateria\)](file:///C:/data/systems/ins10v_1018/pt/sm/battery.htm#wp1442926) antes de efectuar qualquer procedimento no interior do computador.**

### <span id="page-10-1"></span>**Remover o conector do adaptador de CA**

- 1. Siga as instruções em **[Antes de começar](file:///C:/data/systems/ins10v_1018/pt/sm/before.htm#wp1435071)**.
- 2. Remova a bateria (consulte [Remover a bateria\)](file:///C:/data/systems/ins10v_1018/pt/sm/battery.htm#wp1442926).
- 3. Remova o teclado (consulte [Remover o teclado\)](file:///C:/data/systems/ins10v_1018/pt/sm/keyboard.htm#wp1201059).
- 4. Remova o conjunto da unidade de disco rígido (siga as instruções de [Etapa 4](file:///C:/data/systems/ins10v_1018/pt/sm/hdd.htm#wp1181563) a [Etapa 6](file:///C:/data/systems/ins10v_1018/pt/sm/hdd.htm#wp1197497) em [Remover a unidade de disco rígido](file:///C:/data/systems/ins10v_1018/pt/sm/hdd.htm#wp1179926))
- 5. Remova o conjunto do apoio para as mãos (consulte [Remover o conjunto do apoio para as mãos](file:///C:/data/systems/ins10v_1018/pt/sm/palmrest.htm#wp1044787)).
- 6. Remova o módulo de memória (consulte [Remover o módulo de memória](file:///C:/data/systems/ins10v_1018/pt/sm/memory.htm#wp1180211)).
- 7. Remova a Mini-Card (consulte [Remover a Mini-Card\)](file:///C:/data/systems/ins10v_1018/pt/sm/minicard.htm#wp1189423).
- 8. Remova a tampa intermédia (consulte [Remover a tampa intermédia](file:///C:/data/systems/ins10v_1018/pt/sm/hingecov.htm#wp1035974)).
- 9. Remova o conjunto do ecrã (consulte [Remover o conjunto do ecrã](file:///C:/data/systems/ins10v_1018/pt/sm/display.htm#wp1212160)).
- 10. Remova os suportes de fixação (consulte [Remover os suportes de fixação](file:///C:/data/systems/ins10v_1018/pt/sm/supportb.htm#wp1179902)).
- 11. Remova a placa de E/S (consulte [Remover a placa de E/S\)](file:///C:/data/systems/ins10v_1018/pt/sm/io.htm#wp1179902).
- 12. Anote o encaminhamento do cabo do conector do adaptador de CA e retire o cabo da guia de encaminhamento.
- 13. Levante o conector do adaptador de CA e remova-o da base do computador.

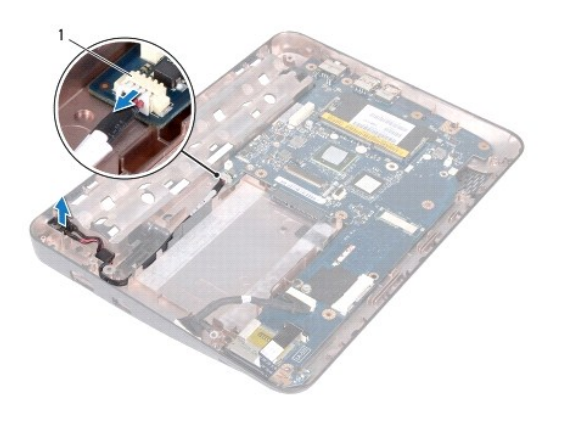

conector do adaptador CA

## <span id="page-11-0"></span>**Colocar o conector do adaptador de CA**

- 1. Siga as instruções em **[Antes de começar](file:///C:/data/systems/ins10v_1018/pt/sm/before.htm#wp1435071)**.
- 2. Coloque o conector do adaptador de CA na base do computador.
- 3. Passe o cabo do adaptador de CA pelo interior da guia de encaminhamento e ligue o cabo ao conector na placa de sistema.
- 4. Coloque a placa de E/S (consulte [Colocar a placa de E/S](file:///C:/data/systems/ins10v_1018/pt/sm/io.htm#wp1188628)).
- 5. Coloque os suportes de fixação (consulte [Colocar os suportes de fixação](file:///C:/data/systems/ins10v_1018/pt/sm/supportb.htm#wp1185813)).
- 6. Coloque o conjunto do ecrã (consulte [Colocar o conjunto do ecrã](file:///C:/data/systems/ins10v_1018/pt/sm/display.htm#wp1205821)).
- 7. Coloque a tampa intermédia (consulte [Colocar a tampa intermédia](file:///C:/data/systems/ins10v_1018/pt/sm/hingecov.htm#wp1036191)).
- 8. Coloque a Mini-Card (consulte [Colocar a Mini-Card\)](file:///C:/data/systems/ins10v_1018/pt/sm/minicard.htm#wp1181828).
- 9. Coloque o módulo de memória (consulte [Colocar o módulo de memória](file:///C:/data/systems/ins10v_1018/pt/sm/memory.htm#wp1180290)).
- 10. Coloque o conjunto do apoio para as mãos(consulte [Colocar o conjunto do apoio para as mãos](file:///C:/data/systems/ins10v_1018/pt/sm/palmrest.htm#wp1063475)).
- 11. Coloque o conjunto da unidade de disco rígido (siga as instruções de [Etapa 5](file:///C:/data/systems/ins10v_1018/pt/sm/hdd.htm#wp1193199) a [Etapa 7](file:///C:/data/systems/ins10v_1018/pt/sm/hdd.htm#wp1197509) em [Colocar a unidade de disco rígido](file:///C:/data/systems/ins10v_1018/pt/sm/hdd.htm#wp1181804)).
- 12. Coloque o teclado (consulte [Colocar o teclado\)](file:///C:/data/systems/ins10v_1018/pt/sm/keyboard.htm#wp1179994).
- 13. Coloque a bateria (consulte [Colocar a bateria](file:///C:/data/systems/ins10v_1018/pt/sm/battery.htm#wp1443274)).

# AVISO: Antes de ligar o computador, volte a colocar todos os parafusos e certifique-**se de que não existem parafusos perdidos no interior do**<br>computador. Se não o fizer, poderá provocar danos no computador.

## <span id="page-12-0"></span> **Ecrã**

**Manual de serviço do Dell™ Inspiron™ 1018** 

- [Conjunto do ecrã](#page-12-1)
- [Moldura do ecrã](#page-14-1)
- [Painel do ecrã](#page-15-1)
- [Cabo do ecrã](#page-16-1)
- [Suportes do painel do ecrã](#page-17-0)
- **A ADVERTÊNCIA: Antes de trabalhar no interior do computador, leia as informações de segurança fornecidas com o mesmo. Para obter informações adicionais sobre melhores práticas de segurança, consulte a página principal de Conformidade Regulamentar em www.dell.com/regulatory\_compliance.**
- AVISO: Para evitar descargas electrostáticas, ligue-se à terra utilizando uma pulseira antiestática ou toque periodicamente numa superfície<br>metálica não pintada (como um conector no computador).
- AVISO: Apenas um técnico qualificado e especializado deve efectuar reparações no seu computador. Os danos causados por intervenções não<br>autorizadas pela Dell™ não são abrangidos pela garantia.
- **AVISO: Para evitar danificar a placa de sistema, remova a bateria principal (consulte [Remover a bateria\)](file:///C:/data/systems/ins10v_1018/pt/sm/battery.htm#wp1442926) antes de efectuar qualquer procedimento no interior do computador.**

## <span id="page-12-1"></span>**Conjunto do ecrã**

## <span id="page-12-2"></span>**Remover o conjunto do ecrã**

- 1. Siga as instruções em [Antes de começar](file:///C:/data/systems/ins10v_1018/pt/sm/before.htm#wp1435071).
- 2. Remova a bateria (consulte [Remover a bateria\)](file:///C:/data/systems/ins10v_1018/pt/sm/battery.htm#wp1442926).
- 3. Remova o teclado (consulte [Remover o teclado\)](file:///C:/data/systems/ins10v_1018/pt/sm/keyboard.htm#wp1201059).
- 4. Remova o conjunto da unidade de disco rígido (siga as instruções de [Etapa 4](file:///C:/data/systems/ins10v_1018/pt/sm/hdd.htm#wp1181563) a [Etapa 6](file:///C:/data/systems/ins10v_1018/pt/sm/hdd.htm#wp1197497) em [Remover a unidade de disco rígido](file:///C:/data/systems/ins10v_1018/pt/sm/hdd.htm#wp1179926)).
- 5. Remova o conjunto do apoio para as mãos(consulte [Remover o conjunto do apoio para as mãos](file:///C:/data/systems/ins10v_1018/pt/sm/palmrest.htm#wp1044787)).
- 6. Remova o módulo de memória (consulte [Remover o módulo de memória](file:///C:/data/systems/ins10v_1018/pt/sm/memory.htm#wp1180211)).
- 7. Remova a tampa intermédia (consulte [Remover a tampa intermédia](file:///C:/data/systems/ins10v_1018/pt/sm/hingecov.htm#wp1035974)).
- 8. Remova o parafuso que fixa o conjunto do ecrã à base do computador.

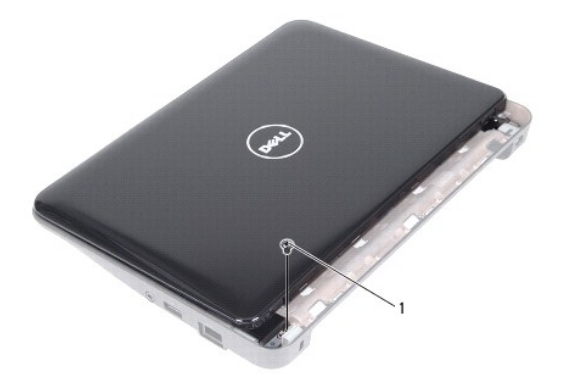

1 parafuso

## **AVISO: Seja extremamente cuidadoso ao abrir o ecrã, por forma a não danificar o conjunto do ecrã.**

- 9. Abra o ecrã o máximo que puder.
- 10. Desligue os cabos de antena da Mini-Card do Mini-Card.
- 11. Tome nota do encaminhamento dos cabos da antena da Mini-Card e retire-os das guias de encaminhamento no computador.
- 12. Desligue o cabo do ecrã do conector na placa de sistema.

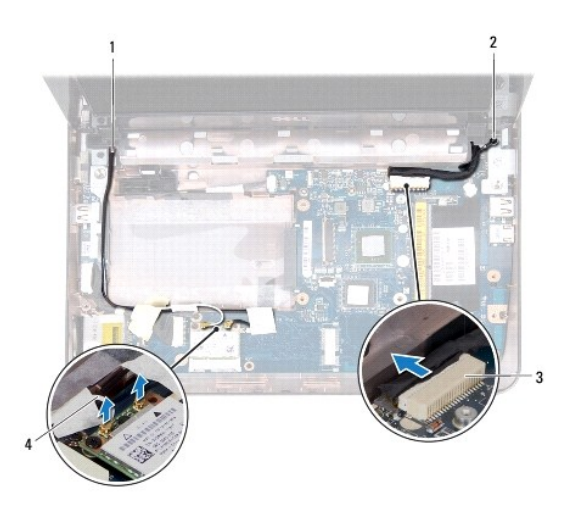

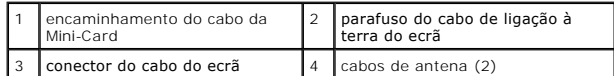

- 13. Remova os dois parafusos que fixam o conjunto do ecrã à base do computador.
- 14. Levante o conjunto do ecrã e retire-o da base do computador.

<span id="page-14-0"></span>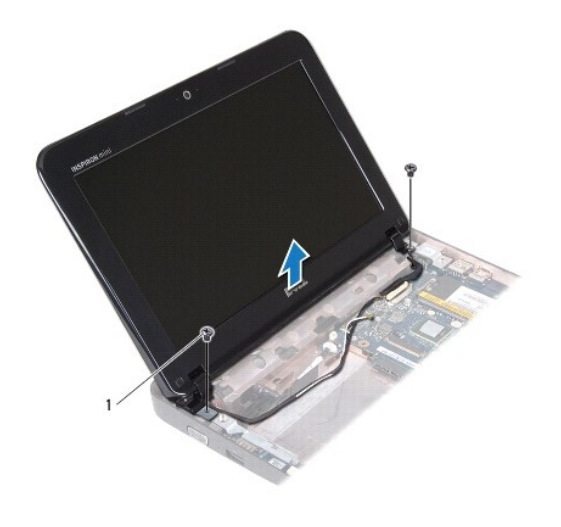

### parafusos (2)

### <span id="page-14-2"></span>**Colocar o conjunto do ecrã**

- 1. Siga as instruções em [Antes de começar](file:///C:/data/systems/ins10v_1018/pt/sm/before.htm#wp1435071).
- 2. Coloque o conjunto do ecrã na devida posição e volte a colocar o parafuso que fixa o mesmo à base do computador e que se encontra próximo da dobradiça esquerda.
- 3. Coloque o cabo de ligação à terra do ecrã por cima do orifício do parafuso e coloque o parafuso.
- 4. Ligue o cabo do ecrã ao conector existente na placa de sistema.
- 5. Encaminhe os cabos da antena da Mini-Card através das guias de encaminhamento na base do computador.
- 6. Ligue os cabos de antena da Mini-Card ao Mini-Card (ver [Colocar a Mini-Card](file:///C:/data/systems/ins10v_1018/pt/sm/minicard.htm#wp1181828)).
- 7. Coloque o conjunto do ecrã na devida posição e volte a colocar o parafuso que fixa o mesmo à base do computador.
- 8. Coloque a tampa intermédia (consulte [Colocar a tampa intermédia](file:///C:/data/systems/ins10v_1018/pt/sm/hingecov.htm#wp1036191)).
- 9. Coloque o módulo de memória (consulte [Colocar o módulo de memória](file:///C:/data/systems/ins10v_1018/pt/sm/memory.htm#wp1180290)).
- 10. Coloque o conjunto do apoio para as mãos (consultar [Colocar o conjunto do apoio para as mãos](file:///C:/data/systems/ins10v_1018/pt/sm/palmrest.htm#wp1063475)).
- 11. Coloque o conjunto da unidade de disco rígido (siga as instruções de [Etapa 5](file:///C:/data/systems/ins10v_1018/pt/sm/hdd.htm#wp1193199) a [Etapa 7](file:///C:/data/systems/ins10v_1018/pt/sm/hdd.htm#wp1197509) em [Colocar a unidade de disco rígido](file:///C:/data/systems/ins10v_1018/pt/sm/hdd.htm#wp1181804)).
- 12. Coloque o teclado (consulte [Colocar o teclado\)](file:///C:/data/systems/ins10v_1018/pt/sm/keyboard.htm#wp1179994).
- 13. Coloque a bateria (consulte [Colocar a bateria](file:///C:/data/systems/ins10v_1018/pt/sm/battery.htm#wp1443274)).

AVISO: Antes de ligar o computador, volte a colocar todos os parafusos e certifique-**se de que não existem parafusos perdidos no interior do**<br>computador. Se não o fizer, poderá provocar danos no computador.

## <span id="page-14-1"></span>**Moldura do ecrã**

#### <span id="page-14-3"></span>**Remover a moldura do ecrã**

<span id="page-15-0"></span>**AVISO: A moldura do ecrã é extremamente frágil. Tenha cuidado ao removê-la para evitar danificar a mesma.** 

- 1. Siga as instruções em [Antes de começar](file:///C:/data/systems/ins10v_1018/pt/sm/before.htm#wp1435071).
- 2. Remova o conjunto do ecrã (consulte [Remover o conjunto do ecrã](#page-12-2)).
- 3. Coloque as duas protecções de borracha que cobrem os parafusos da moldura do ecrã.
- 4. Retire os dois parafusos que fixam a moldura do ecrã ao conjunto do ecrã.

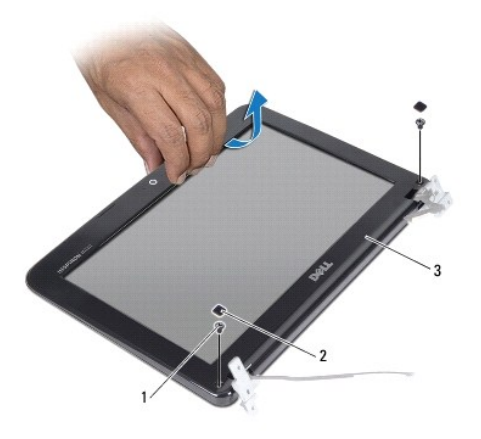

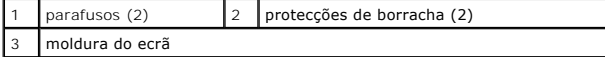

5. Com as pontas dos dedos, levante cuidadosamente a extremidade interior da moldura do ecrã.

6. Levante a moldura do ecrã e remova-a do conjunto do ecrã.

### <span id="page-15-2"></span>**Colocar a moldura do ecrã**

- 1. Siga as instruções em [Antes de começar](file:///C:/data/systems/ins10v_1018/pt/sm/before.htm#wp1435071).
- 2. Alinhe a moldura do ecrã sobre o respectivo painel e encaixe-a cuidadosamente no lugar.
- 3. Coloque os dois parafusos que fixam a moldura do ecrã à tampa posterior do ecrã.
- 4. Coloque as duas protecções de borracha que cobrem os parafusos da moldura do ecrã.
- 5. Coloque o conjunto do ecrã (consulte [Colocar o conjunto do ecrã](#page-14-2)).

AVISO: Antes de ligar o computador, volte a colocar todos os parafusos e certifique-**se de que não existem parafusos perdidos no interior do**<br>computador. Se não o fizer, poderá provocar danos no computador.

## <span id="page-15-1"></span>**Painel do ecrã**

### <span id="page-15-3"></span>**Remover o painel do ecrã**

1. Siga as instruções em [Antes de começar](file:///C:/data/systems/ins10v_1018/pt/sm/before.htm#wp1435071).

- <span id="page-16-0"></span>2. Remova o conjunto do ecrã (consulte [Remover o conjunto do ecrã](#page-12-2)).
- 3. Remova a moldura do ecrã (consulte [Remover a moldura do ecrã](#page-14-3)).
- 4. Desligue o cabo da câmara do conector no módulo da câmara.
- 5. Remova os quatro parafusos que fixam o painel do ecrã à tampa posterior do ecrã.
- 6. Levante o painel do ecrã e remova-o da tampa posterior do ecrã.

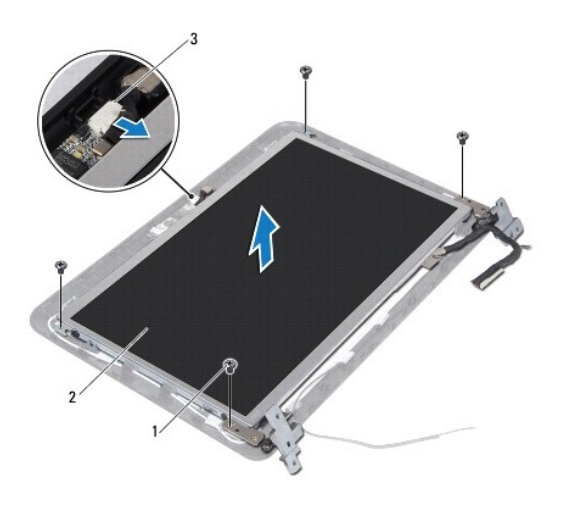

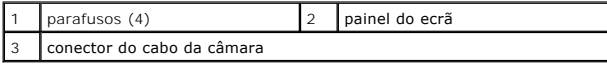

### <span id="page-16-2"></span>**Colocar o painel do ecrã**

- 1. Siga as instruções em [Antes de começar](file:///C:/data/systems/ins10v_1018/pt/sm/before.htm#wp1435071).
- 2. Coloque o painel do ecrã sobre a tampa posterior do ecrã.
- 3. Ligue o cabo da câmara ao conector no módulo da câmara.
- 4. Coloque os quatro parafusos que fixam o painel do ecrã à tampa posterior do ecrã.
- 5. Coloque a moldura do ecrã (consulte [Colocar a moldura do ecrã](#page-15-2)).
- 6. Coloque o conjunto do ecrã (consulte [Colocar o conjunto do ecrã](#page-14-2)).

AVISO: Antes de ligar o computador, volte a colocar todos os parafusos e certifique-**se de que não existem parafusos perdidos no interior do**<br>computador. Se não o fizer, poderá provocar danos no computador.

## <span id="page-16-1"></span>**Cabo do ecrã**

#### **Remover o cabo do ecrã**

- 1. Siga as instruções em [Antes de começar](file:///C:/data/systems/ins10v_1018/pt/sm/before.htm#wp1435071).
- 2. Remova o conjunto do ecrã (consulte [Remover o conjunto do ecrã](#page-12-2)).
- 3. Remova a moldura do ecrã (consulte [Remover a moldura do ecrã](#page-14-3)).
- 4. Remova o painel do ecrã (consulte [Remover o painel do ecrã](#page-15-3)).
- 5. Vire o painel do ecrã ao contrário e coloque-o numa superfície limpa.
- 6. Puxe a patilha para retirar o cabo do ecrã do conector no painel do ecrã.

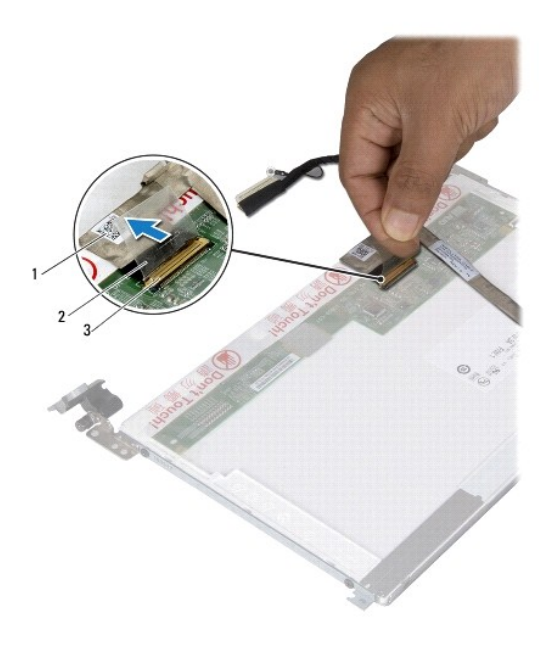

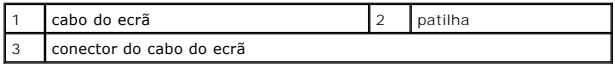

7. Remova com cuidado o cabo do ecrã do painel do ecrã.

### **Colocar o cabo do ecrã**

- 1. Siga as instruções em [Antes de começar](file:///C:/data/systems/ins10v_1018/pt/sm/before.htm#wp1435071).
- 2. Coloque o cabo do ecrã ao longo da aresta do painel do ecrã.
- 3. Ligue o cabo do ecrã ao respectivo conector no painel do ecrã.
- 4. Coloque o painel do ecrã (consulte [Colocar o painel do ecrã](#page-16-2)).
- 5. Coloque a moldura do ecrã (consulte [Colocar a moldura do ecrã](#page-15-2)).
- 6. Coloque o conjunto do ecrã [\(Colocar o conjunto do ecrã](#page-14-2)).
- AVISO: Antes de ligar o computador, volte a colocar todos os parafusos e certifique-**se de que não existem parafusos perdidos no interior do**<br>computador. Se não o fizer, poderá provocar danos no computador.

## <span id="page-17-0"></span>**Suportes do painel do ecrã**

## **Remover os suportes do painel do ecrã**

- 1. Siga as instruções em [Antes de começar](file:///C:/data/systems/ins10v_1018/pt/sm/before.htm#wp1435071).
- 2. Remova o conjunto do ecrã (consulte [Remover o conjunto do ecrã](#page-12-2)).
- 3. Remova a moldura do ecrã (consulte [Remover a moldura do ecrã](#page-14-3)).
- 4. Remova o painel do ecrã (consulte [Remover o painel do ecrã](#page-15-3)).
- 5. Retire os quatro parafusos (dois de cada lado) que fixam os suportes do painel do ecrã ao mesmo.
- 6. Remova os suportes do painel do ecrã e remova-os do painel do ecrã.

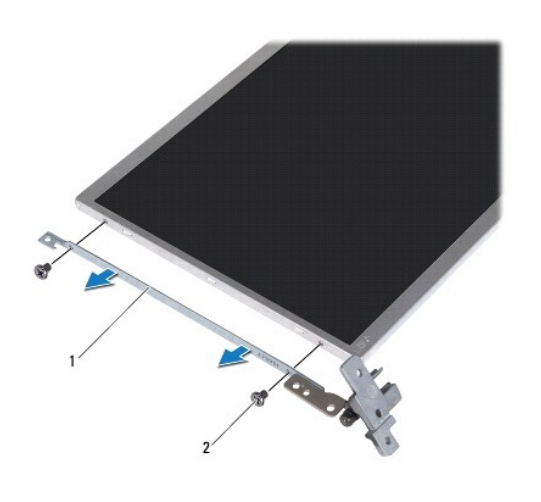

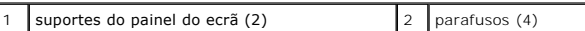

### **Colocar os suportes do painel do ecrã**

- 1. Siga as instruções em **[Antes de começar](file:///C:/data/systems/ins10v_1018/pt/sm/before.htm#wp1435071)**.
- 2. Coloque os suportes do painel do ecrã nos seus lugares.
- 3. Coloque os quatro parafusos (dois de cada lado) que fixam os suportes do painel do ecrã ao mesmo.
- 4. Coloque o painel do ecrã (consulte [Colocar o painel do ecrã](#page-16-2)).
- 5. Coloque a moldura do ecrã (consulte [Colocar a moldura do ecrã](#page-15-2)).
- 6. Coloque o conjunto do ecrã (consulte [Colocar o conjunto do ecrã](#page-14-2)).

AVISO: Antes de ligar o computador, volte a colocar todos os parafusos e certifique-**se de que não existem parafusos perdidos no interior do**<br>computador. Se não o fizer, poderá provocar danos no computador.

### <span id="page-19-0"></span> **Unidade de disco rígido Manual de serviço do Dell™ Inspiron™ 1018**

- **[Remover a unidade de disco rígido](#page-19-1)**
- [Colocar a unidade de disco rígido](#page-20-1)
- ADVERTENCIA: Antes de trabalhar no interior do computador, leia as informações de segurança fornecidas com o mesmo. Para obter informações<br>adicionais sobre melhores práticas de segurança, consulte a página principal de Con
- **A** ADVERTÊNCIA: Se remover a unidade de disco rígido do computador enquanto estiver quente, não toque na respectiva estrutura de metal.
- AVISO: Para evitar descargas electrostáticas, ligue-se à terra utilizando uma pulseira antiestática ou toque periodicamente numa superfície<br>metálica não pintada (como um conector no computador).
- **AVISO: Para evitar danificar a placa de sistema, remova a bateria principal (consulte [Remover a bateria\)](file:///C:/data/systems/ins10v_1018/pt/sm/battery.htm#wp1442926) antes de efectuar qualquer procedimento no interior do computador.**
- AVISO: Para evitar a perda de dados, desligue o computador (consulte <u>Desligar o computador</u>) antes de remover o conjunto da unidade de disco<br>rígido. Não remova a unidade de disco rígido enquanto o computador estiver ligad
- **AVISO: As unidades de disco rígido são extremamente frágeis. Tenha muito cuidado quando manusear a unidade de disco rígido.**
- AVISO: Apenas um técnico qualificado e especializado deve efectuar reparações no seu computador. Os danos causados por intervenções não<br>autorizadas pela Dell™ não são abrangidos pela garantia.
- **A NOTA: A Dell não garante compatibilidade nem presta apoio técnico a unidades de disco rígido obtidas de outros fornecedores que não a Dell.**
- **NOTA:** Se está a instalar uma unidade de disco rígido de outra proveniência que não a Dell, é necessário instalar um sistema operativo, controladores e utilitários na nova unidade de disco rígido.

## <span id="page-19-1"></span>**Remover a unidade de disco rígido**

- 1. Siga as instruções em [Antes de começar](file:///C:/data/systems/ins10v_1018/pt/sm/before.htm#wp1435071).
- 2. Remova a bateria (consulte [Remover a bateria\)](file:///C:/data/systems/ins10v_1018/pt/sm/battery.htm#wp1442926).
- 3. Remova o teclado (consulte [Remover o teclado\)](file:///C:/data/systems/ins10v_1018/pt/sm/keyboard.htm#wp1201059)
- 4. Retire o parafuso que fixa o conjunto da unidade de disco rígido à placa de sistema.
- 5. Utilizando a patilha, faça deslizar o conjunto da unidade de disco rígido para o lado, desligando-o da placa de sistema.
- 6. Levante o conjunto da unidade de disco rígido da base do computador.

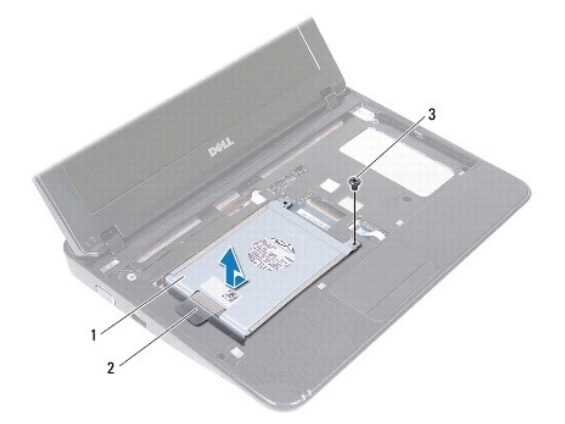

<span id="page-20-0"></span>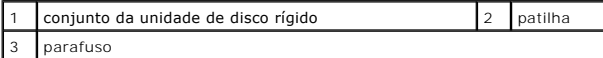

- 7. Remova os quatro parafusos que fixam o suporte da unidade de disco rígido à unidade de disco rígido.
- 8. Levante o suporte da unidade de disco rígido afastando-o da unidade de disco rígido.

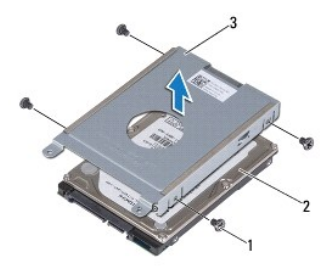

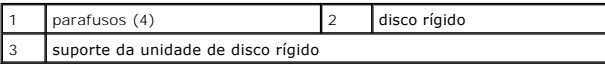

## <span id="page-20-1"></span>**Colocar a unidade de disco rígido**

- 1. Siga as instruções em [Antes de começar](file:///C:/data/systems/ins10v_1018/pt/sm/before.htm#wp1435071).
- 2. Remova a nova unidade de disco rígido da embalagem.

Guarde a embalagem original para armazenar ou transportar a unidade de disco rígido.

- 3. Coloque a unidade de disco rígido no respectivo suporte.
- 4. Coloque novamente os quatro parafusos que fixam o suporte da unidade de disco rígido à unidade de disco rígido.
- 5. Coloque o conjunto da unidade de disco rígido na base do computador.
- 6. Utilize a patilha para fazer deslizar o conjunto da unidade de disco rígido para o conector na placa de sistema.
- 7. Coloque o parafuso que fixa o conjunto da unidade de disco rígido à placa de sistema.
- 8. Coloque o teclado (consulte [Colocar o teclado\)](file:///C:/data/systems/ins10v_1018/pt/sm/keyboard.htm#wp1179994).
- 9. Coloque a bateria (consulte [Colocar a bateria](file:///C:/data/systems/ins10v_1018/pt/sm/battery.htm#wp1443274)).
- AVISO: Antes de ligar o computador, volte a colocar todos os parafusos e certifique-**se de que não existem parafusos perdidos no interior do**<br>computador. Se **não o fizer, poderá provocar danos no computador.**

# <span id="page-21-0"></span> **Tampa intermédia**

**Manual de serviço do Dell™ Inspiron™ 1018** 

- [Remover a tampa intermédia](#page-21-1)
- [Colocar a tampa intermédia](#page-22-1)
- ADVERTENCIA: Antes de trabalhar no interior do computador, leia as informações de segurança fornecidas com o mesmo. Para obter informações<br>adicionais sobre melhores práticas de segurança, consulte a página principal de Con
- AVISO: Para evitar descargas electrostáticas, ligue-se à terra utilizando uma pulseira antiestática ou toque periodicamente numa superfície<br>metálica não pintada (como um conector no computador).
- AVISO: Apenas um técnico qualificado e especializado deve efectuar reparações no seu computador. Os danos causados por intervenções não<br>autorizadas pela Dell™ não são abrangidos pela garantia.
- **AVISO: Para evitar danificar a placa de sistema, remova a bateria principal (consulte [Remover a bateria\)](file:///C:/data/systems/ins10v_1018/pt/sm/battery.htm#wp1442926) antes de efectuar qualquer procedimento no interior do computador.**

## <span id="page-21-1"></span>**Remover a tampa intermédia**

- 1. Siga as instruções em [Antes de começar](file:///C:/data/systems/ins10v_1018/pt/sm/before.htm#wp1435071).
- 2. Remova a bateria (consulte [Remover a bateria\)](file:///C:/data/systems/ins10v_1018/pt/sm/battery.htm#wp1442926).
- 3. Remova os dois parafusos que fixam a tampa intermédia à base do computador.

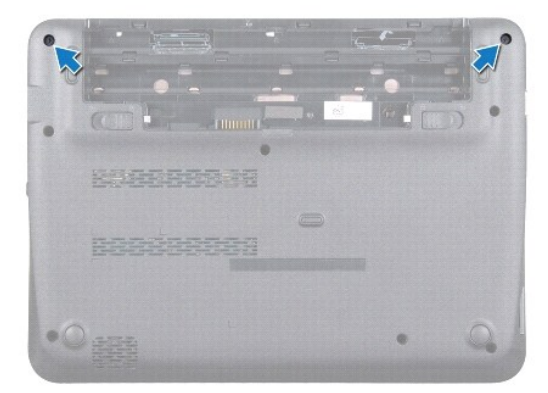

- 4. Com um instrumento de plástico pontiagudo, desencaixe cuidadosamente a tampa intermédia da base do computador.
- 5. Levante a tampa intermédia, removendo-a do computador.

<span id="page-22-0"></span>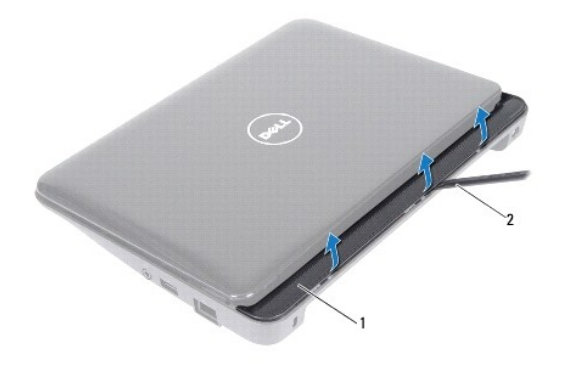

 $\begin{array}{|c|c|c|c|c|}\n1 & \text{tampa intermedia} & 2 & \text{instrumento plástico pontiagudo}\n\end{array}$ 

## <span id="page-22-1"></span>**Colocar a tampa intermédia**

- 1. Siga as instruções em [Antes de começar](file:///C:/data/systems/ins10v_1018/pt/sm/before.htm#wp1435071).
- 2. Alinhe as patilhas na tampa intermédia com os encaixes na base do computador e encaixe a tampa intermédia no lugar.
- 3. Vire o computador ao contrário.
- 4. Coloque novamente os dois parafusos que fixam a tampa intermédia à base do computador.
- 5. Coloque a bateria (consulte [Colocar a bateria](file:///C:/data/systems/ins10v_1018/pt/sm/battery.htm#wp1443274)).
- AVISO: Antes de ligar o computador, volte a colocar todos os parafusos e certifique-**se de que não existem parafusos perdidos no interior do**<br>computador. Se não o fizer, poderá provocar danos no computador.

# <span id="page-23-0"></span> **Placa de E/S**

**Manual de serviço do Dell™ Inspiron™ 1018** 

- [Remover a placa de E/S](#page-23-1)
- [Colocar a placa de E/S](#page-24-1)
- ADVERTENCIA: Antes de trabalhar no interior do computador, leia as informações de segurança fornecidas com o mesmo. Para obter informações<br>adicionais sobre melhores práticas de segurança, consulte a página principal de Con
- AVISO: Para evitar descargas electrostáticas, ligue-se à terra utilizando uma pulseira antiestática ou toque periodicamente numa superfície<br>metálica não pintada (como um conector no computador).
- AVISO: Apenas um técnico qualificado e especializado deve efectuar reparações no seu computador. Os danos causados por intervenções não<br>autorizadas pela Dell™ não são abrangidos pela garantia.
- **AVISO: Para evitar danificar a placa de sistema, remova a bateria principal (consulte [Remover a bateria\)](file:///C:/data/systems/ins10v_1018/pt/sm/battery.htm#wp1442926) antes de efectuar qualquer procedimento no interior do computador.**

## <span id="page-23-1"></span>**Remover a placa de E/S**

- 1. Siga as instruções em [Antes de começar](file:///C:/data/systems/ins10v_1018/pt/sm/before.htm#wp1435071).
- 2. Remova a bateria (consulte [Remover a bateria\)](file:///C:/data/systems/ins10v_1018/pt/sm/battery.htm#wp1442926).
- 3. Remova o teclado (consulte [Remover o teclado\)](file:///C:/data/systems/ins10v_1018/pt/sm/keyboard.htm#wp1201059).
- 4. Remover o conjunto da unidade de disco rígido (siga as instruções da [Etapa 4](file:///C:/data/systems/ins10v_1018/pt/sm/hdd.htm#wp1181563) a [Etapa 6](file:///C:/data/systems/ins10v_1018/pt/sm/hdd.htm#wp1197497) em [Remover a unidade de disco rígido](file:///C:/data/systems/ins10v_1018/pt/sm/hdd.htm#wp1179926))
- 5. Remova o conjunto do apoio para as mãos (consulte [Remover o conjunto do apoio para as mãos](file:///C:/data/systems/ins10v_1018/pt/sm/palmrest.htm#wp1044787)).
- 6. Remova o módulo de memória (consulte [Remover o módulo de memória](file:///C:/data/systems/ins10v_1018/pt/sm/memory.htm#wp1180211)).
- 7. Remova a tampa intermédia (consulte [Remover a tampa intermédia](file:///C:/data/systems/ins10v_1018/pt/sm/hingecov.htm#wp1035974)).
- 8. Remova o conjunto do ecrã (consulte [Remover o conjunto do ecrã](file:///C:/data/systems/ins10v_1018/pt/sm/display.htm#wp1212160)).
- 9. Remova os suportes (consulte [Remover os suportes de fixação](file:///C:/data/systems/ins10v_1018/pt/sm/supportb.htm#wp1179902)).
- 10. Desligue o cabo da placa de E/S do respectivo conector.

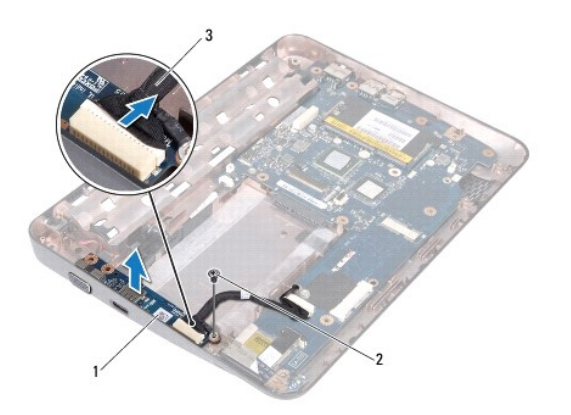

<span id="page-24-0"></span>cabo da placa de E/S

- 11. Remova o parafuso que fixa a placa de E/S à base do computador.
- 12. Levante a placa de E/S e solte os respectivos conectores da base do computador.

## <span id="page-24-1"></span>**Colocar a placa de E/S**

- 1. Siga as instruções em [Antes de começar](file:///C:/data/systems/ins10v_1018/pt/sm/before.htm#wp1435071).
- 2. Alinhe os conectores na placa de E/S com as ranhuras na base do computador.
- 3. Ligue o cabo da placa de E/S ao respectivo conector.
- 4. Coloque o cabo de ligação à terra da placa de E/S por cima do orifício do parafuso e coloque o parafuso.
- 5. Coloque os suportes (consulte [Colocar os suportes de fixação](file:///C:/data/systems/ins10v_1018/pt/sm/supportb.htm#wp1185813)).
- 6. Coloque o conjunto do ecrã (consulte [Colocar o conjunto do ecrã](file:///C:/data/systems/ins10v_1018/pt/sm/display.htm#wp1205821)).
- 7. Coloque a tampa intermédia (consulte [Colocar a tampa intermédia](file:///C:/data/systems/ins10v_1018/pt/sm/hingecov.htm#wp1036191)).
- 8. Coloque o módulo de memória (consulte [Colocar o módulo de memória](file:///C:/data/systems/ins10v_1018/pt/sm/memory.htm#wp1180290)).
- 9. Coloque o conjunto do apoio para as mãos (consultar [Colocar o conjunto do apoio para as mãos](file:///C:/data/systems/ins10v_1018/pt/sm/palmrest.htm#wp1063475)).
- 10. Coloque o conjunto da unidade de disco rígido (siga as instruções de [Etapa 5](file:///C:/data/systems/ins10v_1018/pt/sm/hdd.htm#wp1193199) a [Etapa 7](file:///C:/data/systems/ins10v_1018/pt/sm/hdd.htm#wp1197509) em [Colocar a unidade de disco rígido](file:///C:/data/systems/ins10v_1018/pt/sm/hdd.htm#wp1181804)).
- 11. Coloque o teclado (consulte [Colocar o teclado\)](file:///C:/data/systems/ins10v_1018/pt/sm/keyboard.htm#wp1179994).
- 12. Coloque a bateria (consulte [Colocar a bateria](file:///C:/data/systems/ins10v_1018/pt/sm/battery.htm#wp1443274)).

AVISO: Antes de ligar o computador, volte a colocar todos os parafusos e certifique-**se de que não existem parafusos perdidos no interior do**<br>computador. Se não o fizer, poderá provocar danos no computador.

## <span id="page-25-0"></span> **Teclado**

**Manual de serviço do Dell™ Inspiron™ 1018** 

### **O** [Remover o teclado](#page-25-1)

- [Colocar o teclado](#page-26-1)
- ADVERTENCIA: Antes de trabalhar no interior do computador, leia as informações de segurança fornecidas com o mesmo. Para obter informações<br>adicionais sobre melhores práticas de segurança, consulte a página principal de Con
- AVISO: Para evitar descargas electrostáticas, ligue-se à terra utilizando uma pulseira antiestática ou toque periodicamente numa superfície<br>metálica não pintada (como um conector no computador).
- AVISO: Apenas um técnico qualificado e especializado deve efectuar reparações no seu computador. Os danos causados por intervenções não<br>autorizadas pela Dell™ não são abrangidos pela garantia.
- **AVISO: Para evitar danificar a placa de sistema, remova a bateria principal (consulte [Remover a bateria\)](file:///C:/data/systems/ins10v_1018/pt/sm/battery.htm#wp1442926) antes de efectuar qualquer procedimento no interior do computador.**

## <span id="page-25-1"></span>**Remover o teclado**

- 1. Siga as instruções em [Antes de começar](file:///C:/data/systems/ins10v_1018/pt/sm/before.htm#wp1435071).
- 2. Remova a bateria (consulte [Remover a bateria\)](file:///C:/data/systems/ins10v_1018/pt/sm/battery.htm#wp1442926).
- 3. Remova os três parafusos que fixam o teclado à base do computador.

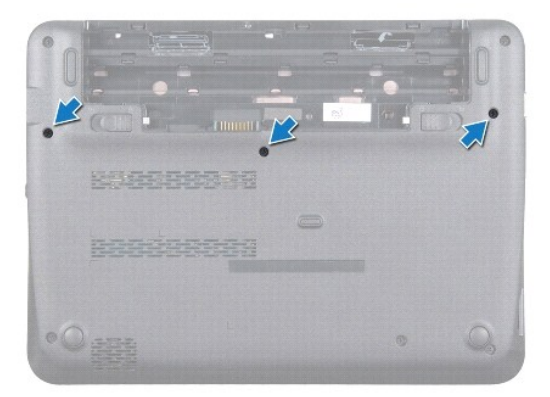

- 4. Volte o computador ao contrário e abra o ecrã o mais possível.
- 5. Faça deslizar um instrumento de plástico pontiagudo entre o teclado e o apoio para as mãos e afaste e levante o teclado para desencaixá-lo das patilhas do apoio para as mãos.
- 6. Levante cuidadosamente o teclado e faça deslizar as patilhas do teclado para fora das ranhuras no apoio para as mãos.
- **AVISO: O revestimento das teclas do teclado é frágil, facilmente desmontável e demora algum tempo a voltar a colocar. Tenha o máximo cuidado ao remover e manusear o teclado.**
- **AVISO: Seja extremamente cuidadoso quando remover e manusear o teclado. Caso contrário, pode riscar o painel do ecrã.**

<span id="page-26-0"></span>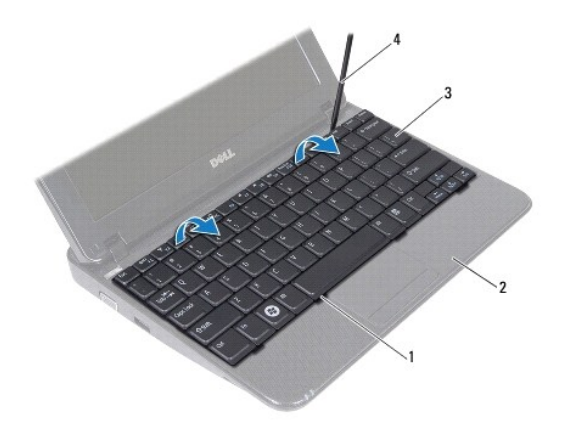

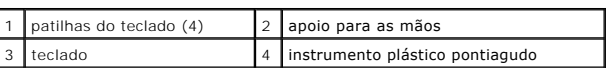

7. Vire o teclado ao contrário e coloque-o sobre o apoio para as mãos.

8. Empurre as patilhas do conector para cima e desligue o cabo do teclado do conector da placa de sistema.

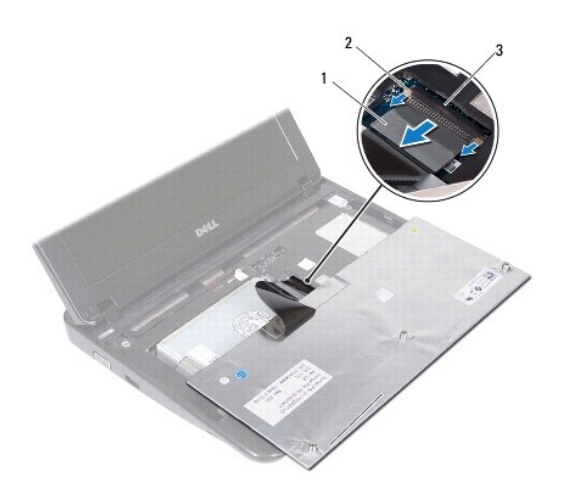

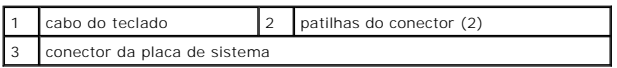

9. Levante o teclado do apoio para as mãos.

# <span id="page-26-1"></span>**Colocar o teclado**

- 1. Siga as instruções em **[Antes de começar](file:///C:/data/systems/ins10v_1018/pt/sm/before.htm#wp1435071)**.
- 2. Coloque o teclado em posição invertida no apoio para as mãos.
- 3. Faça deslizar o cabo do teclado para o conector na placa de sistema e pressione as patilhas do conector para fixar o cabo.
- 4. Faça deslizar as patilhas no teclado para as ranhuras no apoio para as mãos e baixe o teclado para o respectivo lugar.
- 5. Prima ligeiramente em volta das extremidades do teclado para o fixar sob as patilhas do apoio para as mãos.
- 6. Vire o computador ao contrário e volte a colocar os três parafusos que fixam o teclado à base do computador.
- 7. Coloque a bateria (consulte [Colocar a bateria](file:///C:/data/systems/ins10v_1018/pt/sm/battery.htm#wp1443274)).
- AVISO: Antes de ligar o computador, volte a colocar todos os parafusos e certifique-**se de que não existem parafusos perdidos no interior do**<br>computador. Se não o fizer, poderá provocar danos no computador.

### <span id="page-28-0"></span> **Placa da luz de estado Manual de serviço do Dell™ Inspiron™ 1018**

- [Remover a placa da luz de estado](#page-28-1)
- [Colocar a placa da luz de estado](#page-29-0)
- ADVERTENCIA: Antes de trabalhar no interior do computador, leia as informações de segurança fornecidas com o mesmo. Para obter informações<br>adicionais sobre melhores práticas de segurança, consulte a página principal de Con
- AVISO: Para evitar descargas electrostáticas, ligue-se à terra utilizando uma pulseira antiestática ou toque periodicamente numa superfície<br>metálica não pintada (como um conector no computador).
- AVISO: Apenas um técnico qualificado e especializado deve efectuar reparações no seu computador. Os danos causados por intervenções não<br>autorizadas pela Dell™ não são abrangidos pela garantia.
- **AVISO: Para evitar danificar a placa de sistema, remova a bateria principal (consulte [Remover a bateria\)](file:///C:/data/systems/ins10v_1018/pt/sm/battery.htm#wp1442926) antes de efectuar qualquer procedimento no interior do computador.**

### <span id="page-28-1"></span>**Remover a placa da luz de estado**

- 1. Siga as instruções em **[Antes de começar](file:///C:/data/systems/ins10v_1018/pt/sm/before.htm#wp1435071)**.
- 2. Remova a bateria (consulte [Remover a bateria\)](file:///C:/data/systems/ins10v_1018/pt/sm/battery.htm#wp1442926).
- 3. Remova o teclado (consulte [Remover o teclado\)](file:///C:/data/systems/ins10v_1018/pt/sm/keyboard.htm#wp1201059).
- 4. Remova o conjunto da unidade de disco rígido (siga as instruções de [Etapa 4](file:///C:/data/systems/ins10v_1018/pt/sm/hdd.htm#wp1181563) a [Etapa 6](file:///C:/data/systems/ins10v_1018/pt/sm/hdd.htm#wp1197497) em [Remover a unidade de disco rígido](file:///C:/data/systems/ins10v_1018/pt/sm/hdd.htm#wp1179926)).
- 5. [Remova o conjunto do apoio para as mãos](file:///C:/data/systems/ins10v_1018/pt/sm/palmrest.htm#wp1044787) (consulte Remova o conjunto do apoio para as mãos).
- 6. Remova o módulo de memória (consulte [Remover o módulo de memória](file:///C:/data/systems/ins10v_1018/pt/sm/memory.htm#wp1180211)).
- 7. Empurre a patilha do conector para cima e desligue o cabo da placa da luz de estado do conector da placa de sistema.
- 8. Remova o parafuso que fixa a placa da luz de estado à base do computador.
- 9. Levante a placa da luz de estado da bateria e retire-a da base do computador.

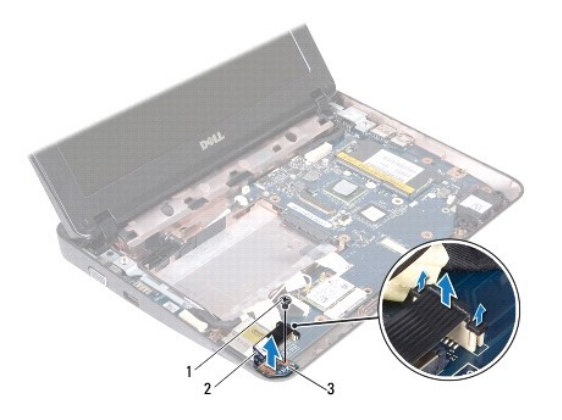

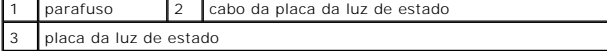

## <span id="page-29-0"></span>**Colocar a placa da luz de estado**

- 1. Siga as instruções em [Antes de começar](file:///C:/data/systems/ins10v_1018/pt/sm/before.htm#wp1435071).
- 2. Coloque a placa da luz de estado na base do computador.
- 3. Coloque o parafuso que fixa a placa da luz de estado à base do computador.
- 4. Deslize o cabo da placa da luz de estado para o conector da placa do sistema e pressione a patilha do conector para baixo para fixar o cabo ao conector.
- 5. Coloque o módulo de memória (consulte [Colocar o módulo de memória](file:///C:/data/systems/ins10v_1018/pt/sm/memory.htm#wp1180290)).
- 6. Coloque o conjunto do apoio para as mãos (consulte [Colocar o conjunto do apoio para as mãos](file:///C:/data/systems/ins10v_1018/pt/sm/palmrest.htm#wp1063475)).
- 7. Coloque o conjunto da unidade de disco rígido (siga as instruções de [Etapa 5](file:///C:/data/systems/ins10v_1018/pt/sm/hdd.htm#wp1193199) a [Etapa 7](file:///C:/data/systems/ins10v_1018/pt/sm/hdd.htm#wp1197509) em [Colocar a unidade de disco rígido](file:///C:/data/systems/ins10v_1018/pt/sm/hdd.htm#wp1181804)).
- 8. Coloque o teclado (consulte [Colocar o teclado\)](file:///C:/data/systems/ins10v_1018/pt/sm/keyboard.htm#wp1179994).
- 9. Coloque a bateria (consulte [Colocar a bateria](file:///C:/data/systems/ins10v_1018/pt/sm/battery.htm#wp1443274)).

AVISO: Antes de ligar o computador, volte a colocar todos os parafusos e certifique-**se de que não existem parafusos perdidos no interior do**<br>computador. Se não o fizer, poderá provocar danos no computador.

# <span id="page-30-0"></span> **Módulo de memória**

**Manual de serviço do Dell™ Inspiron™ 1018** 

- [Remover o módulo de memória](#page-30-1)
- [Colocar o módulo de memória](#page-31-1)

ADVERTENCIA: Antes de trabalhar no interior do computador, leia as informações de segurança fornecidas com o mesmo. Para obter informações<br>adicionais sobre melhores práticas de segurança, consulte a página principal de Con

AVISO: Para evitar descargas electrostáticas, ligue-se à terra utilizando uma pulseira antiestática ou toque periodicamente numa superfície<br>metálica não pintada (como um conector no computador).

AVISO: Apenas um técnico qualificado e especializado deve efectuar reparações no seu computador. Os danos causados por intervenções não<br>autorizadas pela Dell™ não são abrangidos pela garantia.

**AVISO: Para evitar danificar a placa de sistema, remova a bateria principal (consulte [Remover a bateria\)](file:///C:/data/systems/ins10v_1018/pt/sm/battery.htm#wp1442926) antes de efectuar qualquer procedimento no interior do computador.** 

Pode aumentar a memória do computador instalando módulos de memória na placa de sistema. Consulte a secção "Especificações" no *Guia de configuração,*<br>fornecido com o seu computador, ou em **support.dell.com/manuals,** para

**A NOTA:** Os módulos de memória adquiridos na Dell estão abrangidos pela garantia do computador.

O seu computador possui um conector SODIMM acessível pelo utilizador.

## <span id="page-30-1"></span>**Remover o módulo de memória**

- 1. Siga as instruções em **[Antes de começar](file:///C:/data/systems/ins10v_1018/pt/sm/before.htm#wp1435071)**.
- 2. Remova a bateria (consulte [Remover a bateria\)](file:///C:/data/systems/ins10v_1018/pt/sm/battery.htm#wp1442926).
- 3. Remova o teclado (consulte [Remover o teclado\)](file:///C:/data/systems/ins10v_1018/pt/sm/keyboard.htm#wp1201059).
- 4. Remova o conjunto da unidade de disco rígido (siga as instruções de [Etapa 4](file:///C:/data/systems/ins10v_1018/pt/sm/hdd.htm#wp1181563) a [Etapa 6](file:///C:/data/systems/ins10v_1018/pt/sm/hdd.htm#wp1197497) em [Remover a unidade de disco rígido](file:///C:/data/systems/ins10v_1018/pt/sm/hdd.htm#wp1179926)).
- 5. Remova o conjunto do apoio para as mãos(consulte [Remover o conjunto do apoio para as mãos](file:///C:/data/systems/ins10v_1018/pt/sm/palmrest.htm#wp1044787)).

△ AVISO: Para evitar danos no conector do módulo de memória, não utilize ferramentas para alargar os grampos de fixação do módulo de memória.

6. Utilize as pontas dos dedos para abrir cuidadosamente os grampos de fixação em cada uma das extremidades do conector do módulo de memória até que o módulo de memória salte para fora.

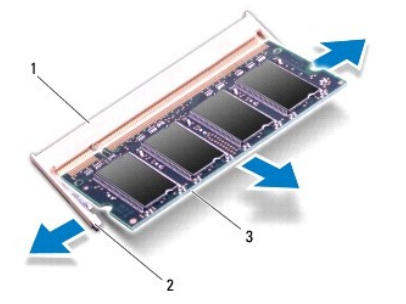

<span id="page-31-0"></span>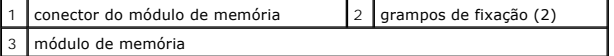

7. Remova o módulo de memória do respectivo conector.

## <span id="page-31-1"></span>**Colocar o módulo de memória**

- 1. Siga as instruções em [Antes de começar](file:///C:/data/systems/ins10v_1018/pt/sm/before.htm#wp1435071).
- 2. Alinhe o entalhe no módulo de memória com a patilha no conector do módulo de memória.
- 3. Faça deslizar o módulo de memória firmemente para a ranhura num ângulo de 45 graus e pressione o mesmo para baixo até este encaixar no lugar. Se não ouvir um estalido, remova o módulo de memória e volte a instalar o mesmo.

**A** NOTA: Se o módulo de memória não estiver correctamente instalado, o computador poderá não arrancar.

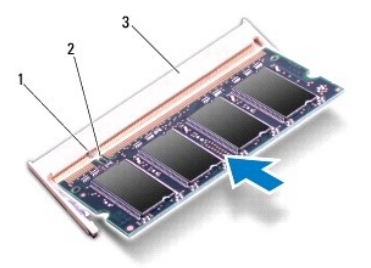

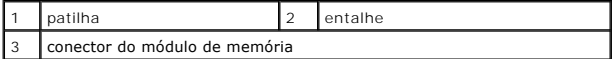

- 4. Coloque o conjunto do apoio para as mãos (consultar [Colocar o conjunto do apoio para as mãos](file:///C:/data/systems/ins10v_1018/pt/sm/palmrest.htm#wp1063475)).
- 5. Coloque o conjunto da unidade de disco rígido (siga as instruções de [Etapa 5](file:///C:/data/systems/ins10v_1018/pt/sm/hdd.htm#wp1193199) a [Etapa 7](file:///C:/data/systems/ins10v_1018/pt/sm/hdd.htm#wp1197509) em [Colocar a unidade de disco rígido](file:///C:/data/systems/ins10v_1018/pt/sm/hdd.htm#wp1181804)).
- 6. Coloque o teclado (consulte [Colocar o teclado\)](file:///C:/data/systems/ins10v_1018/pt/sm/keyboard.htm#wp1179994).
- 7. Coloque a bateria (consulte [Colocar a bateria](file:///C:/data/systems/ins10v_1018/pt/sm/battery.htm#wp1443274)).
- 8. Ligue o adaptador de CA ao computador e a uma tomada eléctrica.
- 9. Ligue o computador.

Ao iniciar, o computador detecta a memória adicional e actualiza automaticamente as informações de configuração do sistema.

Para confirmar a quantidade de memória instalada no computador:

Clique em **Iniciar** ® **Painel de controlo**® **Sistema e Segurança**® **Sistema**.

AVISO: Antes de ligar o computador, volte a colocar todos os parafusos e certifique-**se de que não existem parafusos perdidos no interior do**<br>computador. Se não o fizer, poderá provocar danos no computador.

### <span id="page-32-0"></span> **Mini-Card sem fios Manual de serviço do Dell™ Inspiron™ 1018**

- **C** [Remover a Mini-Card](#page-32-1)
- [Colocar a Mini-Card](#page-33-1)

ADVERTENCIA: Antes de trabalhar no interior do computador, leia as informações de segurança fornecidas com o mesmo. Para obter informações<br>adicionais sobre melhores práticas de segurança, consulte a página principal de Con AVISO: Para evitar descargas electrostáticas, ligue-se à terra utilizando uma pulseira antiestática ou toque periodicamente numa superfície<br>metálica não pintada (como um conector no computador).

AVISO: Apenas um técnico qualificado e especializado deve efectuar reparações no seu computador. Os danos causados por intervenções não<br>autorizadas pela Dell™ não são abrangidos pela garantia.

**AVISO: Para evitar danificar a placa de sistema, remova a bateria principal (consulte [Remover a bateria\)](file:///C:/data/systems/ins10v_1018/pt/sm/battery.htm#wp1442926) antes de efectuar qualquer procedimento no interior do computador.** 

**A NOTA:** A Dell não garante compatibilidade nem presta apoio técnico a Mini-Cards de outros fornecedores que não a Dell.

Se encomendou uma Mini-Card sem fios com o seu computador, esta já se encontra instalada.

O computador inclui uma ranhura Mini-Card de meia dimensão para WLAN.

**X** NOTA: Dependendo da configuração do computador aquando da venda, a ranhura Mini-Card pode ter ou não uma Mini-Card instalada.

## <span id="page-32-1"></span>**Remover a Mini-Card**

- 1. Siga as instruções em [Antes de começar](file:///C:/data/systems/ins10v_1018/pt/sm/before.htm#wp1435071).
- 2. Remova a bateria (consulte [Remover a bateria\)](file:///C:/data/systems/ins10v_1018/pt/sm/battery.htm#wp1442926).
- 3. Remova o teclado (consulte [Remover o teclado\)](file:///C:/data/systems/ins10v_1018/pt/sm/keyboard.htm#wp1201059).
- 4. Remova o conjunto da unidade de disco rígido (siga as instruções de [Etapa 4](file:///C:/data/systems/ins10v_1018/pt/sm/hdd.htm#wp1181563) a [Etapa 6](file:///C:/data/systems/ins10v_1018/pt/sm/hdd.htm#wp1197497) em [Remover a unidade de disco rígido](file:///C:/data/systems/ins10v_1018/pt/sm/hdd.htm#wp1179926)).
- 5. Remova o conjunto do apoio para as mãos (consulte [Remover o conjunto do apoio para as mãos](file:///C:/data/systems/ins10v_1018/pt/sm/palmrest.htm#wp1044787)).
- 6. Desligue os cabos de antena da Mini-Card.

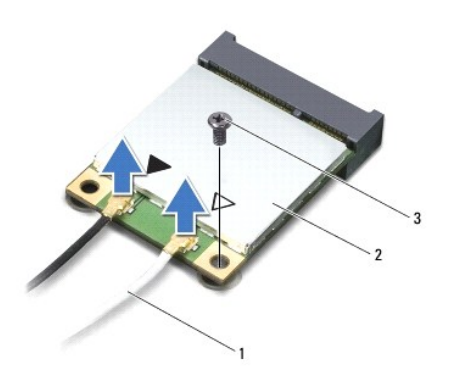

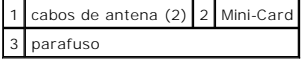

7. Remova o parafuso que fixa a Mini-Card à placa de sistema.

8. Levante a Mini-Card para fora do conector na placa de sistema.

<span id="page-33-0"></span>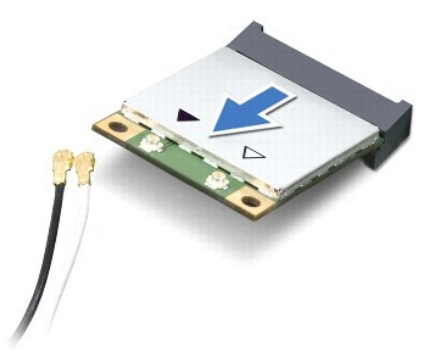

AVISO: Quando a Mini-Card não estiver no computador, guarde-a numa embalagem de protecção antiestática. Para obter mais informações,<br>consulte a secção "Protecção contra descargas electrostáticas", nas informações de segura

## <span id="page-33-1"></span>**Colocar a Mini-Card**

- 1. Siga as instruções em **[Antes de começar](file:///C:/data/systems/ins10v_1018/pt/sm/before.htm#wp1435071)**.
- 2. Remova a nova Mini-Card da respectiva embalagem.
- **AVISO: Utilize uma pressão firme e constante para fazer deslizar a placa para o respectivo lugar. Se utilizar força excessiva, pode danificar o conector.**
- **AVISO: Os conectores têm formatos especiais de forma a garantir uma inserção correcta. Se sentir resistência, verifique os conectores da placa e da placa de sistema e volte a alinhar a placa.**
- 3. Introduza o conector da Mini-Card a um ângulo de 45 graus no conector da placa de sistema.
- 4. Pressione a outra extremidade da Mini-Card na ranhura da placa de sistema e volte a colocar o parafuso que fixa a Mini-Card à placa de sistema.
- 5. Ligue os cabos de antena apropriados à Mini-Card que está a instalar. A tabela seguinte mostra o esquema de cores dos cabos de antena para a Mini-Card suportada pelo computador.

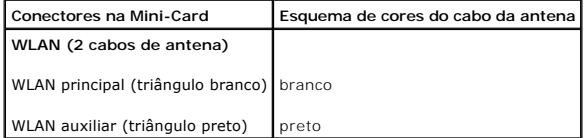

- 6. Coloque o conjunto do apoio para as mãos (consultar [Colocar o conjunto do apoio para as mãos](file:///C:/data/systems/ins10v_1018/pt/sm/palmrest.htm#wp1063475)).
- 7. Coloque o conjunto da unidade de disco rígido (siga as instruções de [Etapa 5](file:///C:/data/systems/ins10v_1018/pt/sm/hdd.htm#wp1193199) a [Etapa 7](file:///C:/data/systems/ins10v_1018/pt/sm/hdd.htm#wp1197509) em [Colocar a unidade de disco rígido](file:///C:/data/systems/ins10v_1018/pt/sm/hdd.htm#wp1181804)).
- 8. Coloque o teclado (consulte [Colocar o teclado\)](file:///C:/data/systems/ins10v_1018/pt/sm/keyboard.htm#wp1179994).
- 9. Coloque a bateria (consulte [Colocar a bateria](file:///C:/data/systems/ins10v_1018/pt/sm/battery.htm#wp1443274)).
- AVISO: Antes de ligar o computador, volte a colocar todos os parafusos e certifique-**se de que não existem parafusos perdidos no interior do**<br>computador. Se não o fizer, poderá provocar danos no computador.
- 10. Instale os controladores e os utilitários para o seu computador, conforme for necessário.

**A** NOTA: Se estiver a instalar uma placa de comunicação de outro fornecedor que não a Dell, tem de instalar os utilitários e os controladores adequados.

### <span id="page-35-0"></span> **Conjunto do apoio para as mãos Manual de serviço do Dell™ Inspiron™ 1018**

- [Remover o conjunto do apoio para as mãos](#page-35-1)
- [Colocar o conjunto do apoio para as mãos](#page-36-1)
- ADVERTENCIA: Antes de trabalhar no interior do computador, leia as informações de segurança fornecidas com o mesmo. Para obter informações<br>adicionais sobre melhores práticas de segurança, consulte a página principal de Con
- AVISO: Para evitar descargas electrostáticas, ligue-se à terra utilizando uma pulseira antiestática ou toque periodicamente numa superfície<br>metálica não pintada (como um conector no computador).
- AVISO: Apenas um técnico qualificado e especializado deve efectuar reparações no seu computador. Os danos causados por intervenções não<br>autorizadas pela Dell™ não são abrangidos pela garantia.
- **AVISO: Para evitar danificar a placa de sistema, remova a bateria principal (consulte [Remover a bateria\)](file:///C:/data/systems/ins10v_1018/pt/sm/battery.htm#wp1442926) antes de efectuar qualquer procedimento no interior do computador.**

### <span id="page-35-1"></span>**Remover o conjunto do apoio para as mãos**

- 1. Siga as instruções em [Antes de começar](file:///C:/data/systems/ins10v_1018/pt/sm/before.htm#wp1435071).
- 2. Remova a bateria (consulte [Remover a bateria\)](file:///C:/data/systems/ins10v_1018/pt/sm/battery.htm#wp1442926).
- 3. Retire os três parafusos que fixam o conjunto do apoio para as mãos à base do computador.

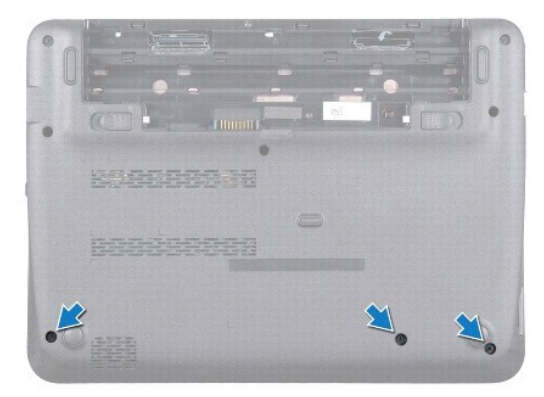

- 4. Remova o teclado (consulte [Remover o teclado\)](file:///C:/data/systems/ins10v_1018/pt/sm/keyboard.htm#wp1201059).
- 5. Remova o conjunto da unidade de disco rígido (siga as instruções de [Etapa 4](file:///C:/data/systems/ins10v_1018/pt/sm/hdd.htm#wp1181563) a [Etapa 6](file:///C:/data/systems/ins10v_1018/pt/sm/hdd.htm#wp1197497) em [Remover a unidade de disco rígido](file:///C:/data/systems/ins10v_1018/pt/sm/hdd.htm#wp1179926)).
- 6. Desligue o cabo do botão de alimentação do conector na placa de sistema.

**AVISO: Ao desligar o cabo, puxe a patilha do cabo por forma a evitar danos nos conectores.** 

- 7. Levante o trinco do conector e, de seguida, puxe a patilha para desligar o cabo do touchpad do respectivo conector na placa de sistema.
- 8. Retire os três parafusos que fixam o conjunto do apoio para as mãos à base do computador.

<span id="page-36-0"></span>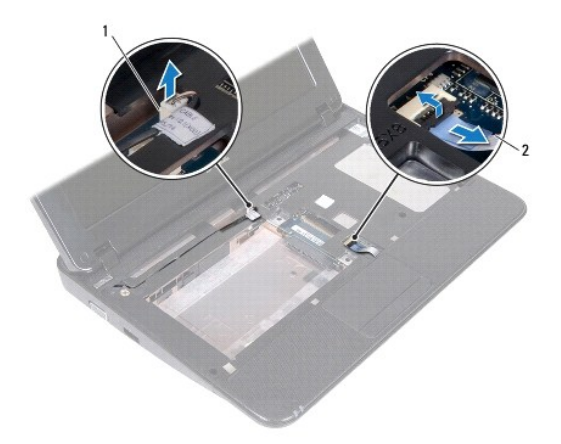

 $\sqrt{1}$  conector do cabo da placa do botão de alimentação  $2$  cabo do touchpad

### **AVISO: Separe cuidadosamente o conjunto do apoio para as mãos da base do computador para evitar danificar o primeiro.**

- 9. Com a ponta dos dedos, liberte cuidadosamente o conjunto do apoio para as mãos da base do computador.
- 10. Levante o conjunto do apoio para as mãos e remova-o da base do computador.

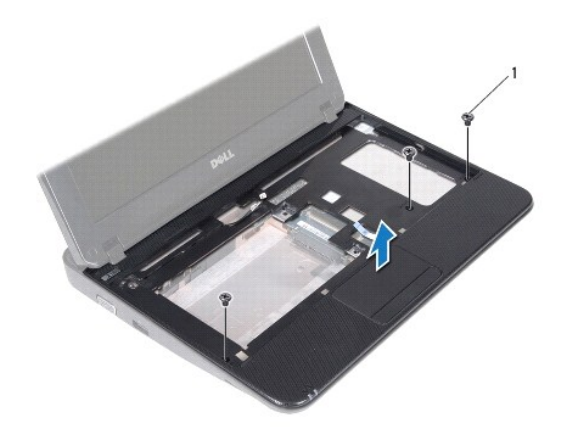

1 parafusos (3)

## <span id="page-36-1"></span>**Colocar o conjunto do apoio para as mãos**

- 1. Siga as instruções em [Antes de começar](file:///C:/data/systems/ins10v_1018/pt/sm/before.htm#wp1435071).
- 2. Alinhe o conjunto do apoio para as mãos na base do computador e encaixe-o cuidadosamente no lugar.
- 3. Faça deslizar o cabo do touchpad para o conector na placa de sistema e exerça pressão sobre a patilha de bloqueio para fixar o respectivo cabo.
- 4. Ligue o cabo do botão de alimentação ao conector na placa de sistema.
- 5. Coloque os três parafusos que fixam o conjunto do apoio para as mãos à base do computador.
- 6. Coloque o conjunto da unidade de disco rígido (siga as instruções de [Etapa 5](file:///C:/data/systems/ins10v_1018/pt/sm/hdd.htm#wp1193199) a [Etapa 7](file:///C:/data/systems/ins10v_1018/pt/sm/hdd.htm#wp1197509) em [Colocar a unidade de disco rígido](file:///C:/data/systems/ins10v_1018/pt/sm/hdd.htm#wp1181804)).
- 7. Coloque o teclado (consulte [Colocar o teclado\)](file:///C:/data/systems/ins10v_1018/pt/sm/keyboard.htm#wp1179994).
- 8. Coloque os três parafusos que fixam o conjunto do apoio para as mãos à base do computador.
- 9. Coloque a bateria (consulte [Colocar a bateria](file:///C:/data/systems/ins10v_1018/pt/sm/battery.htm#wp1443274)).

AVISO: Antes de ligar o computador, volte a colocar todos os parafusos e certifique-**se de que não existem parafusos perdidos no interior do**<br>computador. Se não o fizer, poderá provocar danos no computador.

### <span id="page-38-0"></span> **Placa do botão de alimentação Manual de serviço do Dell™ Inspiron™ 1018**

- 
- [Remover a placa do botão de alimentação](#page-38-1)
- [Colocar a placa do botão de alimentação](#page-38-2)
- ADVERTENCIA: Antes de trabalhar no interior do computador, leia as informações de segurança fornecidas com o mesmo. Para obter informações<br>adicionais sobre melhores práticas de segurança, consulte a página principal de Con
- AVISO: Para evitar descargas electrostáticas, ligue-se à terra utilizando uma pulseira antiestática ou toque periodicamente numa superfície<br>metálica não pintada (como um conector no computador).
- AVISO: Apenas um técnico qualificado e especializado deve efectuar reparações no seu computador. Os danos causados por intervenções não<br>autorizadas pela Dell™ não são abrangidos pela garantia.
- **AVISO: Para evitar danificar a placa de sistema, remova a bateria principal (consulte [Remover a bateria\)](file:///C:/data/systems/ins10v_1018/pt/sm/battery.htm#wp1442926) antes de efectuar qualquer procedimento no interior do computador.**

## <span id="page-38-1"></span>**Remover a placa do botão de alimentação**

- 1. Siga as instruções em [Antes de começar](file:///C:/data/systems/ins10v_1018/pt/sm/before.htm#wp1435071).
- 2. Remova a bateria (consulte [Remover a bateria\)](file:///C:/data/systems/ins10v_1018/pt/sm/battery.htm#wp1442926).
- 3. Remova o teclado (consulte [Remover o teclado\)](file:///C:/data/systems/ins10v_1018/pt/sm/keyboard.htm#wp1201059).
- 4. Remova o conjunto do apoio para as mãos (consulte [Remover o conjunto do apoio para as mãos](file:///C:/data/systems/ins10v_1018/pt/sm/palmrest.htm#wp1044787)).
- 5. Vire o suporte do apoio para as mãos ao contrário.
- 6. Observe o encaminhamento do cabo do botão de alimentação e remova o cabo da guia de encaminhamento no conjunto do apoio para as mãos.
- 7. Retire o parafuso que fixa a placa do botão de alimentação ao conjunto do apoio para as mãos.
- 8. Levante e retire a placa do botão de alimentação do conjunto do apoio para as mãos.

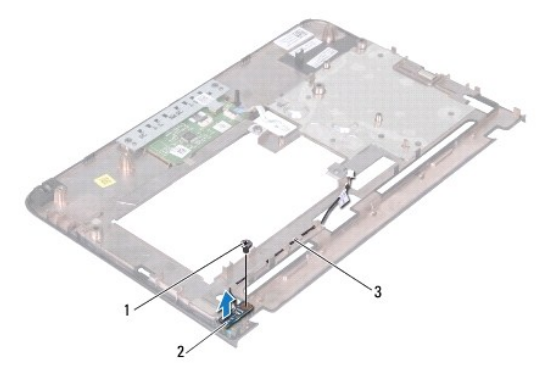

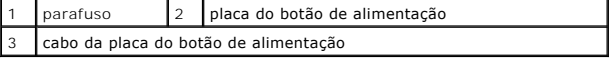

## <span id="page-38-2"></span>**Colocar a placa do botão de alimentação**

- 1. Siga as instruções em **[Antes de começar](file:///C:/data/systems/ins10v_1018/pt/sm/before.htm#wp1435071)**.
- 2. Coloque a placa do botão de alimentação no conjunto do apoio para as mãos e volte a colocar o parafuso que fixa a placa ao respectivo conjunto.
- 3. Direccione o cabo do botão de alimentação ao longo da respectiva guia de encaminhamento no conjunto do apoio para as mãos.
- 4. Coloque o conjunto do apoio para as mãos (consulte [Colocar o conjunto do apoio para as mãos](file:///C:/data/systems/ins10v_1018/pt/sm/palmrest.htm#wp1063475)).
- 5. Coloque o teclado (consulte [Colocar o teclado\)](file:///C:/data/systems/ins10v_1018/pt/sm/keyboard.htm#wp1179994).
- 6. Coloque a bateria (consulte [Colocar a bateria](file:///C:/data/systems/ins10v_1018/pt/sm/battery.htm#wp1443274)).
- AVISO: Antes de ligar o computador, volte a colocar todos os parafusos e certifique-**se de que não existem parafusos perdidos no interior do**<br>computador. Se não o fizer, poderá provocar danos no computador.

### <span id="page-40-0"></span> **Altifalante**

**Manual de serviço do Dell™ Inspiron™ 1018** 

- **O** [Remover o altifalante](#page-40-1)
- [Colocar o altifalante](#page-41-0)
- ADVERTENCIA: Antes de trabalhar no interior do computador, leia as informações de segurança fornecidas com o mesmo. Para obter informações<br>adicionais sobre melhores práticas de segurança, consulte a página principal de Con
- AVISO: Para evitar descargas electrostáticas, ligue-se à terra utilizando uma pulseira antiestática ou toque periodicamente numa superfície<br>metálica não pintada (como um conector no computador).
- AVISO: Apenas um técnico qualificado e especializado deve efectuar reparações no seu computador. Os danos causados por intervenções não<br>autorizadas pela Dell™ não são abrangidos pela garantia.
- **AVISO: Para evitar danificar a placa de sistema, remova a bateria principal (consulte [Remover a bateria\)](file:///C:/data/systems/ins10v_1018/pt/sm/battery.htm#wp1442926) antes de efectuar qualquer procedimento no interior do computador.**

## <span id="page-40-1"></span>**Remover o altifalante**

- 1. Siga as instruções em [Antes de começar](file:///C:/data/systems/ins10v_1018/pt/sm/before.htm#wp1435071).
- 2. Remova a bateria (consulte [Remover a bateria\)](file:///C:/data/systems/ins10v_1018/pt/sm/battery.htm#wp1442926).
- 3. Remova o teclado (consulte [Remover o teclado\)](file:///C:/data/systems/ins10v_1018/pt/sm/keyboard.htm#wp1201059).
- 4. Remova o conjunto da unidade de disco rígido (siga as instruções de [Etapa 4](file:///C:/data/systems/ins10v_1018/pt/sm/hdd.htm#wp1181563) a [Etapa 6](file:///C:/data/systems/ins10v_1018/pt/sm/hdd.htm#wp1197497) em [Remover a unidade de disco rígido](file:///C:/data/systems/ins10v_1018/pt/sm/hdd.htm#wp1179926)).
- 5. Remova o conjunto do apoio para as mãos (consulte [Remover o conjunto do apoio para as mãos](file:///C:/data/systems/ins10v_1018/pt/sm/palmrest.htm#wp1044787)).
- 6. Remova o módulo de memória (consulte [Remover o módulo de memória](file:///C:/data/systems/ins10v_1018/pt/sm/memory.htm#wp1180211)).
- 7. Desligue o cabo dos altifalantes do conector na placa de sistema.
- 8. Retire os dois parafusos que fixam o altifalante à base do computador.
- 9. Remova o altifalante e o cabo da base do computador.

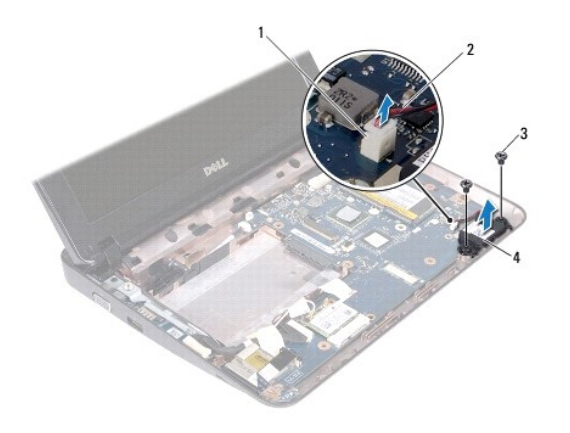

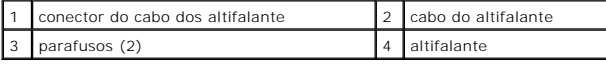

## <span id="page-41-1"></span><span id="page-41-0"></span>**Colocar o altifalante**

- 1. Siga as instruções em [Antes de começar](file:///C:/data/systems/ins10v_1018/pt/sm/before.htm#wp1435071).
- 2. Coloque o altifalante na base do computador e conecte o cabo do altifalante à placa de sistema.
- 3. Volte a colocar os dois parafusos que fixam o altifalante à base do computador.
- 4. Coloque o módulo de memória (consulte [Colocar o módulo de memória](file:///C:/data/systems/ins10v_1018/pt/sm/memory.htm#wp1180290)).
- 5. Coloque o conjunto do apoio para as mãos (consultar [Colocar o conjunto do apoio para as mãos](file:///C:/data/systems/ins10v_1018/pt/sm/palmrest.htm#wp1063475)).
- 6. Coloque o conjunto da unidade de disco rígido (siga as instruções de [Etapa 5](file:///C:/data/systems/ins10v_1018/pt/sm/hdd.htm#wp1193199) a [Etapa 7](file:///C:/data/systems/ins10v_1018/pt/sm/hdd.htm#wp1197509) em [Colocar a unidade de disco rígido](file:///C:/data/systems/ins10v_1018/pt/sm/hdd.htm#wp1181804)).
- 7. Coloque o teclado (consulte [Colocar o teclado\)](file:///C:/data/systems/ins10v_1018/pt/sm/keyboard.htm#wp1179994).
- 8. Coloque a bateria (consulte [Colocar a bateria](file:///C:/data/systems/ins10v_1018/pt/sm/battery.htm#wp1443274)).

AVISO: Antes de ligar o computador, volte a colocar todos os parafusos e certifique-**se de que não existem parafusos perdidos no interior do**<br>computador. Se não o fizer, poderá provocar danos no computador.

### <span id="page-42-0"></span> **Suportes de fixação Manual de serviço do Dell™ Inspiron™ 1018**

- **O** [Remover os suportes de fixação](#page-42-1)
- [Colocar os suportes de fixação](#page-43-1)
- ADVERTENCIA: Antes de trabalhar no interior do computador, leia as informações de segurança fornecidas com o mesmo. Para obter informações<br>adicionais sobre melhores práticas de segurança, consulte a página principal de Con
- AVISO: Para evitar descargas electrostáticas, ligue-se à terra utilizando uma pulseira antiestática ou toque periodicamente numa superfície<br>metálica não pintada (como um conector no computador).
- AVISO: Apenas um técnico qualificado e especializado deve efectuar reparações no seu computador. Os danos causados por intervenções não<br>autorizadas pela Dell™ não são abrangidos pela garantia.

**AVISO: Para evitar danificar a placa de sistema, remova a bateria principal (consulte [Remover a bateria\)](file:///C:/data/systems/ins10v_1018/pt/sm/battery.htm#wp1442926) antes de efectuar qualquer procedimento no interior do computador.** 

## <span id="page-42-1"></span>**Remover os suportes de fixação**

- 1. Siga as instruções em [Antes de começar](file:///C:/data/systems/ins10v_1018/pt/sm/before.htm#wp1435071).
- 2. Remova a bateria (consulte [Remover a bateria\)](file:///C:/data/systems/ins10v_1018/pt/sm/battery.htm#wp1442926).
- 3. Remova o teclado (consulte [Remover o teclado\)](file:///C:/data/systems/ins10v_1018/pt/sm/keyboard.htm#wp1201059).
- 4. Remover o conjunto da unidade de disco rígido (siga as instruções de [Etapa 4](file:///C:/data/systems/ins10v_1018/pt/sm/hdd.htm#wp1181563) a [Etapa 6](file:///C:/data/systems/ins10v_1018/pt/sm/hdd.htm#wp1197497) em [Remover a unidade de disco rígido](file:///C:/data/systems/ins10v_1018/pt/sm/hdd.htm#wp1179926)).
- 5. Remova o conjunto do apoio para as mãos (consulte [Remover o conjunto do apoio para as mãos](file:///C:/data/systems/ins10v_1018/pt/sm/palmrest.htm#wp1044787)).
- 6. Remova o módulo de memória (consulte [Remover o módulo de memória](file:///C:/data/systems/ins10v_1018/pt/sm/memory.htm#wp1180211)).
- 7. Remova a tampa intermédia (consulte [Remover a tampa intermédia](file:///C:/data/systems/ins10v_1018/pt/sm/hingecov.htm#wp1035974)).
- 8. Remova o conjunto do ecrã (consulte [Remover o conjunto do ecrã](file:///C:/data/systems/ins10v_1018/pt/sm/display.htm#wp1212160)).
- 9. Levante os suportes de fixação direito e esquerdo e retire-os da base do computador.

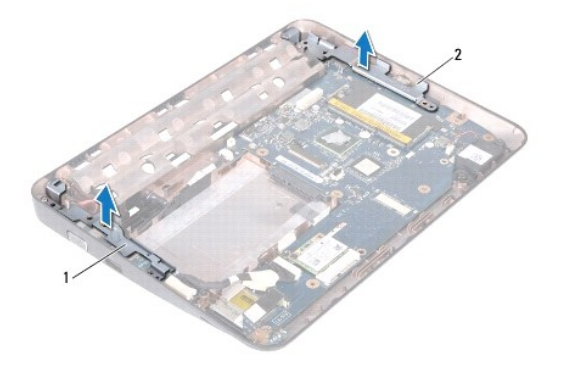

1 suporte de fixação esquerdo  $\begin{array}{|c|c|c|c|c|}\n1 & \text{suporte de fixação direito} \end{array}$ 

## <span id="page-43-1"></span><span id="page-43-0"></span>**Colocar os suportes de fixação**

- 1. Siga as instruções em [Antes de começar](file:///C:/data/systems/ins10v_1018/pt/sm/before.htm#wp1435071).
- 2. Recorrendo à guia de alinhamento, coloque suportes de fixação direito e esquerdo na base do computador.
- 3. Coloque o conjunto do ecrã (consulte [Colocar o conjunto do ecrã](file:///C:/data/systems/ins10v_1018/pt/sm/display.htm#wp1205821)).
- 4. Coloque a tampa intermédia (consulte [Colocar a tampa intermédia](file:///C:/data/systems/ins10v_1018/pt/sm/hingecov.htm#wp1036191)).
- 5. Coloque o módulo de memória (consulte [Colocar o módulo de memória](file:///C:/data/systems/ins10v_1018/pt/sm/memory.htm#wp1180290)).
- 6. Coloque o conjunto do apoio de mãos (consultar [Colocar o conjunto do apoio para as mãos](file:///C:/data/systems/ins10v_1018/pt/sm/palmrest.htm#wp1063475)).
- 7. Coloque o conjunto da unidade de disco rígido (siga as instruções de [Etapa 5](file:///C:/data/systems/ins10v_1018/pt/sm/hdd.htm#wp1193199) a [Etapa 7](file:///C:/data/systems/ins10v_1018/pt/sm/hdd.htm#wp1197509) em [Colocar a unidade de disco rígido](file:///C:/data/systems/ins10v_1018/pt/sm/hdd.htm#wp1181804)).
- 8. Coloque o teclado (consulte [Colocar o teclado\)](file:///C:/data/systems/ins10v_1018/pt/sm/keyboard.htm#wp1179994).
- 9. Coloque a bateria (consulte [Colocar a bateria](file:///C:/data/systems/ins10v_1018/pt/sm/battery.htm#wp1443274)).

AVISO: Antes de ligar o computador, volte a colocar todos os parafusos e certifique-**se de que não existem parafusos perdidos no interior do**<br>computador. Se não o fizer, poderá provocar danos no computador.

### <span id="page-44-0"></span> **Placa de sistema Manual de serviço do Dell™ Inspiron™ 1018**

- 
- [Remover a placa de sistema](#page-44-1)
- [Colocar a placa de sistema](#page-45-1)
- [Introduzir a etiqueta de serviço no BIOS](#page-46-0)
- ADVERTENCIA: Antes de trabalhar no interior do computador, leia as informações de segurança fornecidas com o mesmo. Para obter informações<br>adicionais sobre melhores práticas de segurança, consulte a página principal de Con
- AVISO: Para evitar descargas electrostáticas, ligue-se à terra utilizando uma pulseira antiestática ou toque periodicamente numa superfície<br>metálica não pintada (como um conector no computador).
- AVISO: Apenas um técnico qualificado e especializado deve efectuar reparações no seu computador. Os danos causados por intervenções não<br>autorizadas pela Dell™ não são abrangidos pela garantia.
- **AVISO: Para evitar danificar a placa de sistema, remova a bateria principal (consulte [Remover a bateria\)](file:///C:/data/systems/ins10v_1018/pt/sm/battery.htm#wp1442926) antes de efectuar qualquer procedimento no interior do computador.**
- **AVISO: Manuseie os componentes e as placas pelas extremidades e evite tocar em pinos e contactos.**

### <span id="page-44-1"></span>**Remover a placa de sistema**

- 1. Siga as instruções em [Antes de começar](file:///C:/data/systems/ins10v_1018/pt/sm/before.htm#wp1435071).
- 2. Retire qualquer cartão ou cartão em branco que se encontre instalado na ranhura do leitor de cartões multimédia.
- 3. Remova a bateria (consulte [Remover a bateria\)](file:///C:/data/systems/ins10v_1018/pt/sm/battery.htm#wp1442926).
- 4. Remova o teclado (consulte [Remover o teclado\)](file:///C:/data/systems/ins10v_1018/pt/sm/keyboard.htm#wp1201059)
- 5. Remova o conjunto da unidade de disco rígido (siga as instruções de [Etapa 4](file:///C:/data/systems/ins10v_1018/pt/sm/hdd.htm#wp1181563) a [Etapa 6](file:///C:/data/systems/ins10v_1018/pt/sm/hdd.htm#wp1197497) em [Remover a unidade de disco rígido](file:///C:/data/systems/ins10v_1018/pt/sm/hdd.htm#wp1179926)).
- 6. [Remova o conjunto do apoio para as mãos](file:///C:/data/systems/ins10v_1018/pt/sm/palmrest.htm#wp1044787) (consulte Remova o conjunto do apoio para as mãos).
- 7. Remova o módulo de memória (consulte [Remover o módulo de memória](file:///C:/data/systems/ins10v_1018/pt/sm/memory.htm#wp1180211))
- 8. Remova a Mini-Card (consulte [Remover a Mini-Card\)](file:///C:/data/systems/ins10v_1018/pt/sm/minicard.htm#wp1189423).
- 9. Remova a tampa intermédia (consulte [Remover a tampa intermédia](file:///C:/data/systems/ins10v_1018/pt/sm/hingecov.htm#wp1035974)).
- 10. Remova o conjunto do ecrã (consulte [Remover o conjunto do ecrã](file:///C:/data/systems/ins10v_1018/pt/sm/display.htm#wp1212160)).
- 11. Remova os suportes de fixação (consulte [Remover os suportes de fixação](file:///C:/data/systems/ins10v_1018/pt/sm/supportb.htm#wp1179902)).
- 12. Desligue o cabo do adaptador CA, o cabo da placa da luz de estado e o cabo da placa de E/S dos respectivos conectores na placa de sistema.
- 13. Remova o parafuso de fixa o cabo da placa de E/S à placa de sistema.

<span id="page-45-0"></span>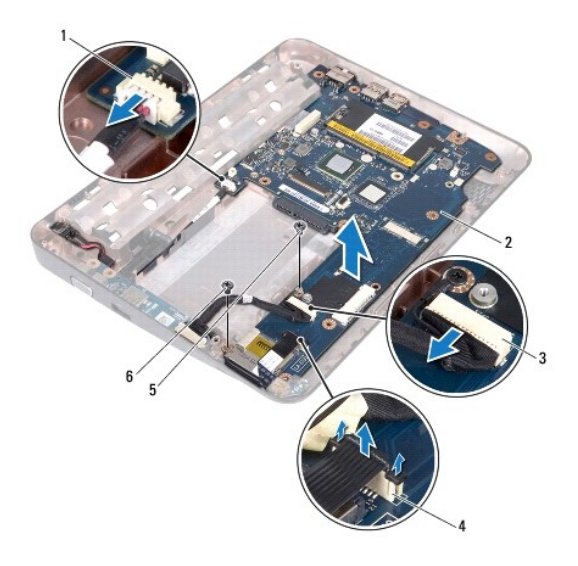

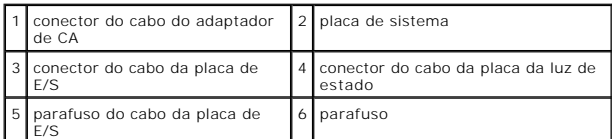

- 14. Remova o altifalante (consulte [Remover o altifalante](file:///C:/data/systems/ins10v_1018/pt/sm/speaker.htm#wp1030873)).
- 15. Remova o parafuso que fixa a placa de sistema à base do computador.
- 16. Solte cuidadosamente os conectores na placa de sistema das ranhuras no computador, levante a placa de sistema e retire-a da base do computador.

## <span id="page-45-1"></span>**Colocar a placa de sistema**

- 1. Siga as instruções em **[Antes de começar](file:///C:/data/systems/ins10v_1018/pt/sm/before.htm#wp1435071)**.
- 2. Alinhe os conectores na placa de sistema com as ranhuras na base do computador e coloque-a na base do computador.
- 3. Volte a colocar o parafuso que fixa a placa de sistema à base do computador.
- 4. Coloque o altifalante (consulte [Colocar o altifalante](file:///C:/data/systems/ins10v_1018/pt/sm/speaker.htm#wp1040761)).
- 5. Ligue o cabo do adaptador CA, o cabo da placa da luz de estado e o cabo da placa de E/S aos respectivos conectores na placa de sistema.
- 6. Coloque o parafuso de fixa o cabo da placa de E/S à placa de sistema.
- 7. Coloque os suportes de fixação (consulte [Colocar os suportes de fixação](file:///C:/data/systems/ins10v_1018/pt/sm/supportb.htm#wp1185813)).
- 8. Coloque o conjunto do ecrã (consulte [Colocar o conjunto do ecrã](file:///C:/data/systems/ins10v_1018/pt/sm/display.htm#wp1205821)).
- 9. Coloque a tampa intermédia (consulte [Colocar a tampa intermédia](file:///C:/data/systems/ins10v_1018/pt/sm/hingecov.htm#wp1036191)).
- 10. Coloque a Mini-Card (consulte [Colocar a Mini-Card\)](file:///C:/data/systems/ins10v_1018/pt/sm/minicard.htm#wp1181828).
- 11. Coloque o módulo de memória (consulte [Colocar o módulo de memória](file:///C:/data/systems/ins10v_1018/pt/sm/memory.htm#wp1180290)).
- 12. Coloque o conjunto do apoio para as mãos (consultar [Colocar o conjunto do apoio para as mãos](file:///C:/data/systems/ins10v_1018/pt/sm/palmrest.htm#wp1063475)).
- <span id="page-46-1"></span>13. Coloque o conjunto da unidade de disco rígido (siga as instruções de [Etapa 5](file:///C:/data/systems/ins10v_1018/pt/sm/hdd.htm#wp1193199) a [Etapa 7](file:///C:/data/systems/ins10v_1018/pt/sm/hdd.htm#wp1197509) em [Colocar a unidade de disco rígido](file:///C:/data/systems/ins10v_1018/pt/sm/hdd.htm#wp1181804)).
- 14. Coloque o teclado (consulte [Colocar o teclado\)](file:///C:/data/systems/ins10v_1018/pt/sm/keyboard.htm#wp1179994).
- 15. Coloque a bateria (consulte [Colocar a bateria](file:///C:/data/systems/ins10v_1018/pt/sm/battery.htm#wp1443274)).
- 16. Volte a colocar qualquer cartão ou cartão em branco que se encontrasse instalado na ranhura do leitor de cartões multimédia.
- AVISO: Antes de ligar o computador, volte a colocar todos os parafusos e certifique-**se de que não existem parafusos perdidos no interior do**<br>computador. Se não o fizer, poderá provocar danos no computador.
- 17. Ligue o computador.
- **NOTA:** Depois de ter instalado a placa de sistema, introduza o número da etiqueta de serviço do computador na BIOS da placa de sistema de substituição.
- 18. Introduza a etiqueta de serviço (consulte [Introduzir a etiqueta de serviço no BIOS](#page-46-0)).

## <span id="page-46-0"></span>**Introduzir a etiqueta de serviço no BIOS**

- 1. Certifique-se de que o adaptador de CA está ligado e que a bateria principal está correctamente instalada.
- 2. Ligue o computador.
- 3. Prima <F2> durante o POST para aceder ao programa de configuração do sistema.
- 4. Navegue para o separador de segurança e introduza a etiqueta de serviço no campo **Set Service Tag** (Definir etiqueta de serviço).

**Manual de serviço do Dell™ Inspiron™ 1018** 

## **Notas, Avisos e Advertências**

**A NOTA:** Uma NOTA fornece informações importantes para ajudar a utilizar melhor o computador.

**AVISO: A indicação AVISO adverte para potenciais danos no hardware ou perda de dados caso as instruções não sejam seguidas.** 

**ADVERTÊNCIA: Uma ADVERTÊNCIA indica potenciais danos no equipamento, lesões corporais ou mesmo morte.** 

**As informações deste documento estão sujeitas a alterações sem aviso prévio. © 2010 Dell Inc. Todos os direitos reservados.**

É estritamente proibida qualquer reprodução destes materiais sem autorização por escrito da Dell Inc.

Marcas comerciais utilizadas neste texto: *Dell,* o logótipo da DELL e *Inspiron* são marcas comerciais da Dell Inc.; *Bluetooth* é uma marca comercial registada, propriedade da<br>Bluetooth SIG, Inc. e é utilizada pela loso

Outros nomes e marcas comerciais podem ser mencionados neste documento como referência às entidades que invocam essas marcas e nomes ou aos seus produtos. A Dell<br>Inc. nega qualquer interesse de propriedade sobre outras mar

**Julho de 2010 Rev. A00**